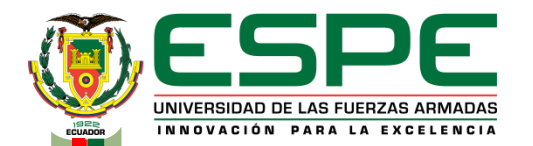

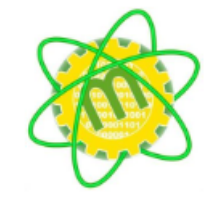

**TEMA: DISEÑO E IMPLEMENTACIÓN DE UN SISTEMA CIBER-FÍSICO CON REALIDAD AUMENTADA PARA FACILITAR EL DESARROLLO DE PRÁCTICAS DE LA ESTACIÓN DE TRABAJO COMPACTA MPS MEDIANTE EL MONITOREO Y DESPLIEGUE VIRTUAL DE INFORMACIÓN EN EL LABORATORIO DE MECATRÓNICA DE LA UNIVERSIDAD DE LAS FUERZAS ARMADAS ESPE EXTENSIÓN LATACUNGA.**

**AUTORES:**

**DIRECTOR:**

**OSCAR DARIO PROAÑO GAMBOA** 

**DAVID ANTONIO GUALPA YUMI ING. ANDRÉS MARCELO GORDÓN GARCÉS**

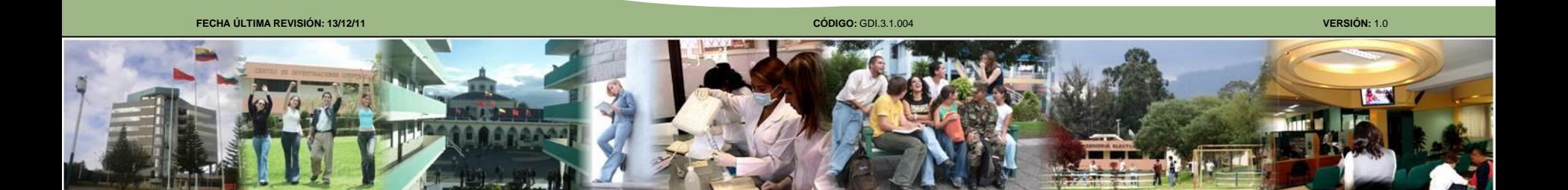

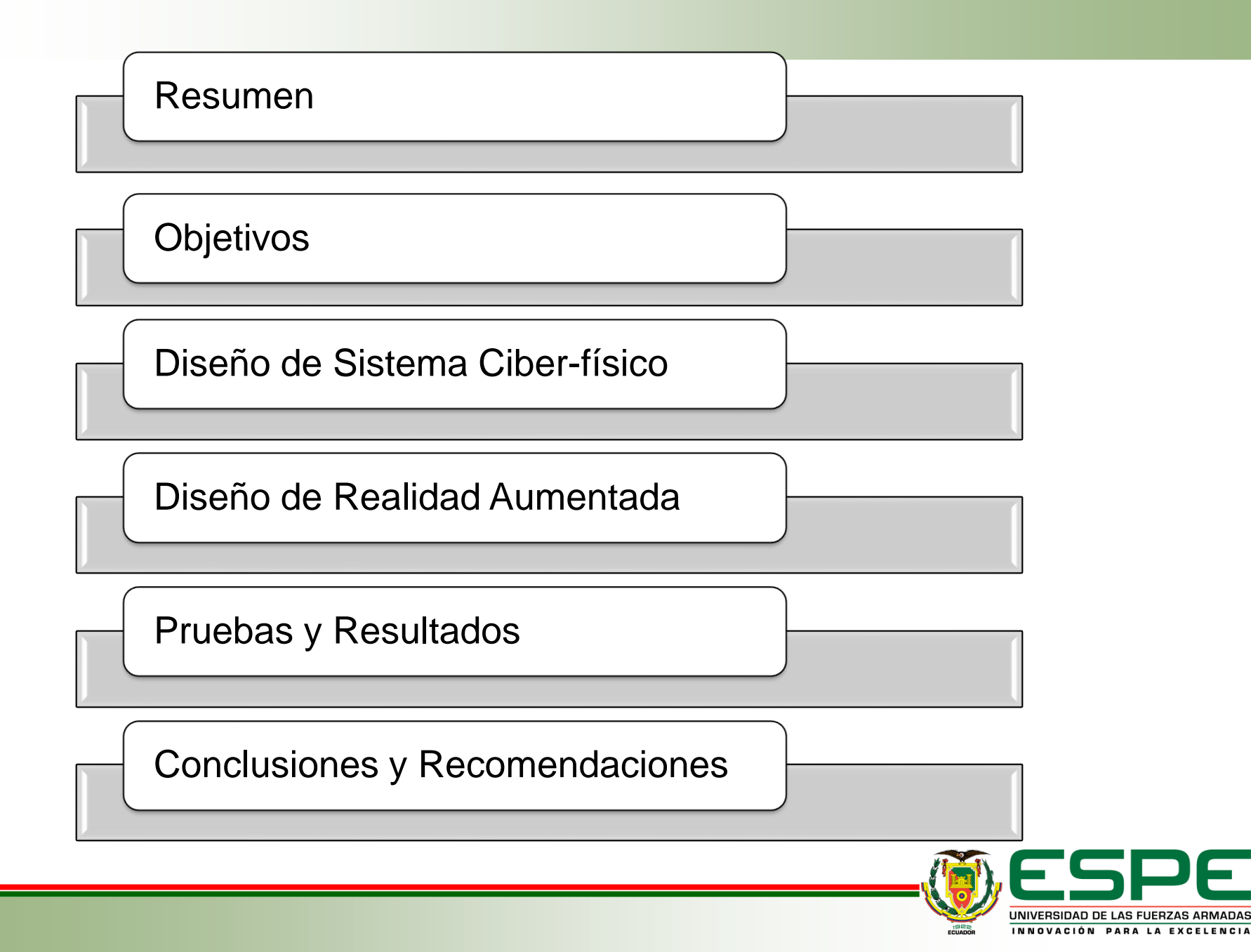

## **RESÚMEN**

El presente trabajo de titulación realiza el diseño e implementación de un sistema ciber-físico con realidad aumentada el cual está basado en el monitoreo y control de variables de la estación de trabajo compacta MPS Festo. El proyecto esta implementado como una aplicación para dispositivos Android en el cual cualquier estudiante puede descargarse la aplicación, conectarse a la red de la Estación y monitorear en tiempo real todos los datos de los sensores tanto analógicos como digitales de la estación. También permite controlar los actuadores de la estación como la bomba, válvula proporcional, válvula de bola, calentador y se puede visualizar de forma 3D que componente se activa o se desactiva. Esta aplicación también detalla la forma correcta de realizar el control PID de nivel y temperatura de la máquina mediante la interacción de realidad aumentada, así como también recalca todas las características de los componentes de la estación. Para el correcto encendido y puesta en marcha de la estación, la aplicación contiene información sobre los detalles que el usuario debe considerar para el encendido correcto de la máquina. La aplicación fue realizada en los softwares de desarrollo Android Studio y Unity. En Android Studio se logró la comunicación entre los PLC y cualquier dispositivo conectado a la red y en el software Unity se diseñó la interfaz de la aplicación en realidad aumentada.

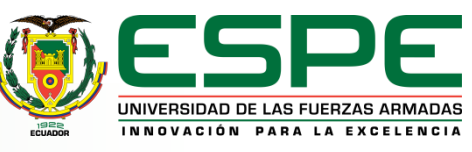

## **OBJETIVO GENERAL**

Diseñar e implementar un sistema ciber-físico con realidad aumentada para facilitar el desarrollo de prácticas de la estación de trabajo compacta MPS mediante el monitoreo y despliegue virtual de información en el Laboratorio de Mecatrónica de la Universidad de las Fuerzas Armadas ESPE Extensión Latacunga.

## **OBJETIVOS ESPECÍFICOS**

- Investigar sobre el uso e implementación de un sistema ciber-físico con realidad aumentada.
- Implementar el sistema ciber-físico para el monitoreo de variables de presión y nivel de la estación de trabajo compacta MPS.

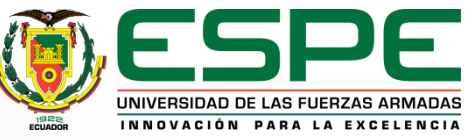

## **OBJETIVOS ESPECÍFICOS**

- Programar la información virtual mediante el uso de software orientado a la creación de videojuegos para la creación de guías de prácticas de laboratorio de la estación de trabajo compacta MPS.
- Diseñar esquemas gráficos en 3D de los componentes que conforman la estación de trabajo compacto MPS.
- Crear una aplicación para dispositivos móviles con sistema operativo Android que integre el sistema ciber-físico y la realidad aumentada.
- Evaluar el funcionamiento del sistema ciber-físico con realidad aumentada en la estación de trabajo compacta MPS.

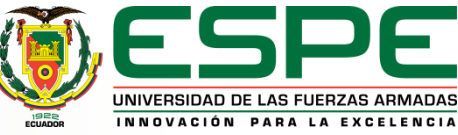

## **ESTACIÓN DETRABAJO COMPACTA MPS**

**Mecánica**: 2 depósitos, acumulador, sistema de tubos enchufable, unidad de filtro y regulador, bastidor de montaje, panel de prácticas perfilado

**Técnica de sensores**: 2 sensores capacitivos, 2 interruptores de flotador, sensor de ultrasonidos, sensor de caudal, sensor de presión, sensor de temperatura PT100.

**Actuadores**: Bomba, válvula posicionadora, válvula de bola de 2 vías con actuador giratorio neumático y detección de la posición final de doble efecto, calefacción **Sistema eléctrico**: Placa de conexión E/S con transformador de medición, regulador de motor, terminal de E/S, SysLink, 8E/8S, terminal analógico, SysLink, 15 polos.

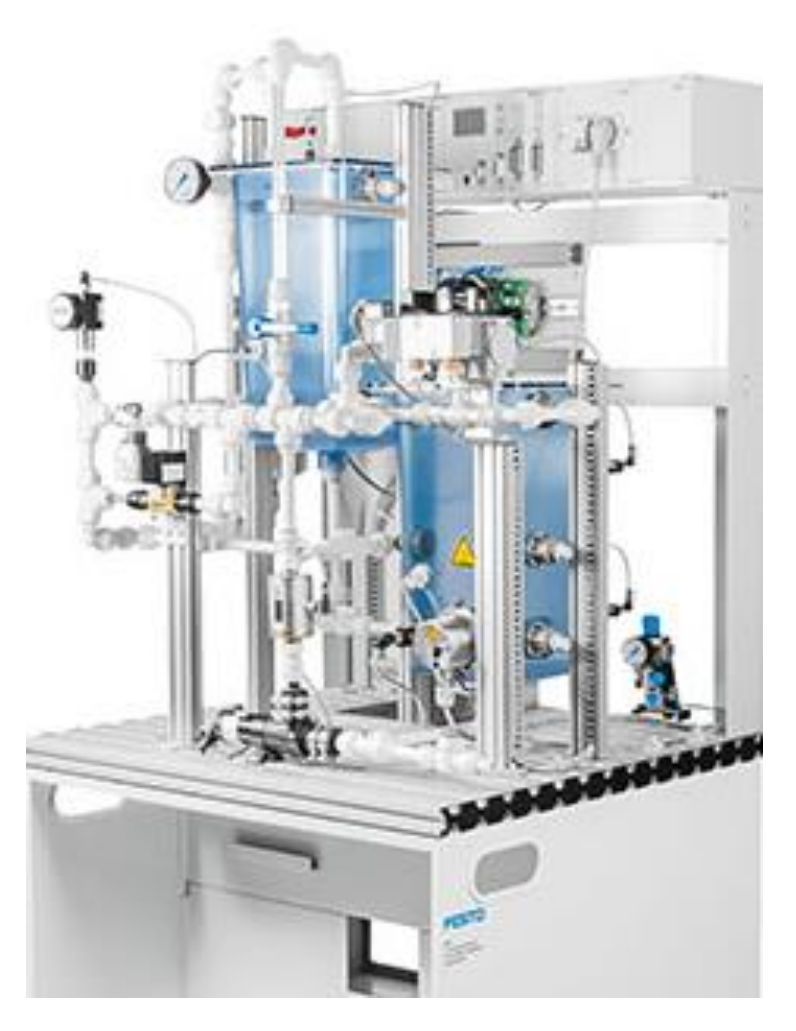

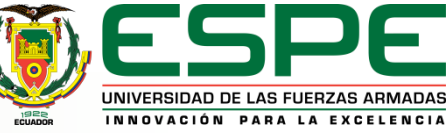

### **SISTEMA CIBER-FISICO CON REALIDAD AUMENTADA**

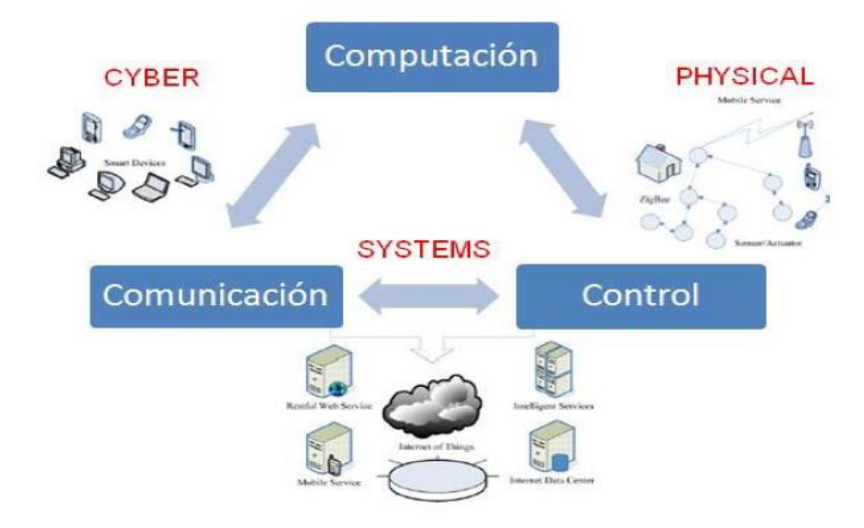

### **SISTEMA CIBER-FISICO**

## **REALIDAD AUMENTADA**

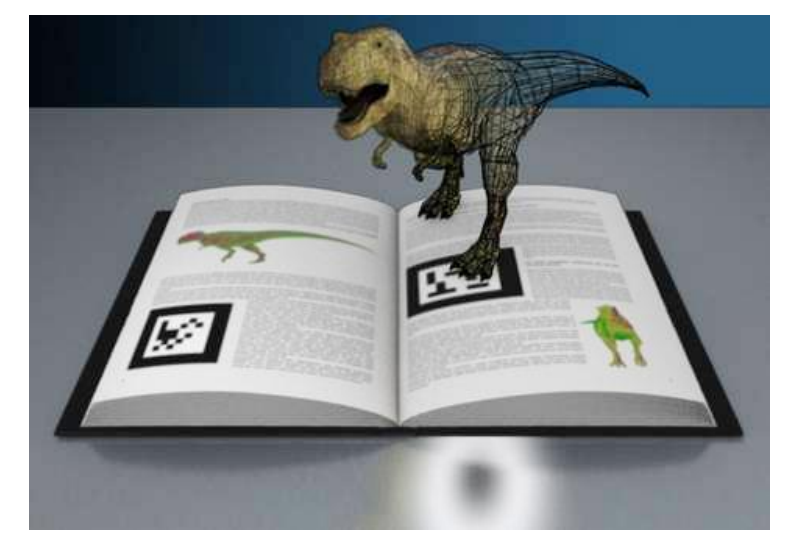

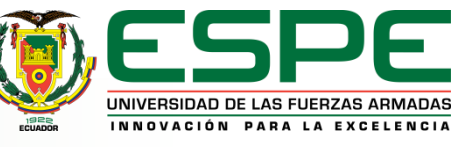

**FECHA ÚLTIMA REVISIÓN: 13/12/11 CÓDIGO:** SGC.DI.260 **VERSIÓN:** 1.0

## **PARÁMETROS DE DISEÑO.**

## **DIAGRAMA DE CONEXIÓN**

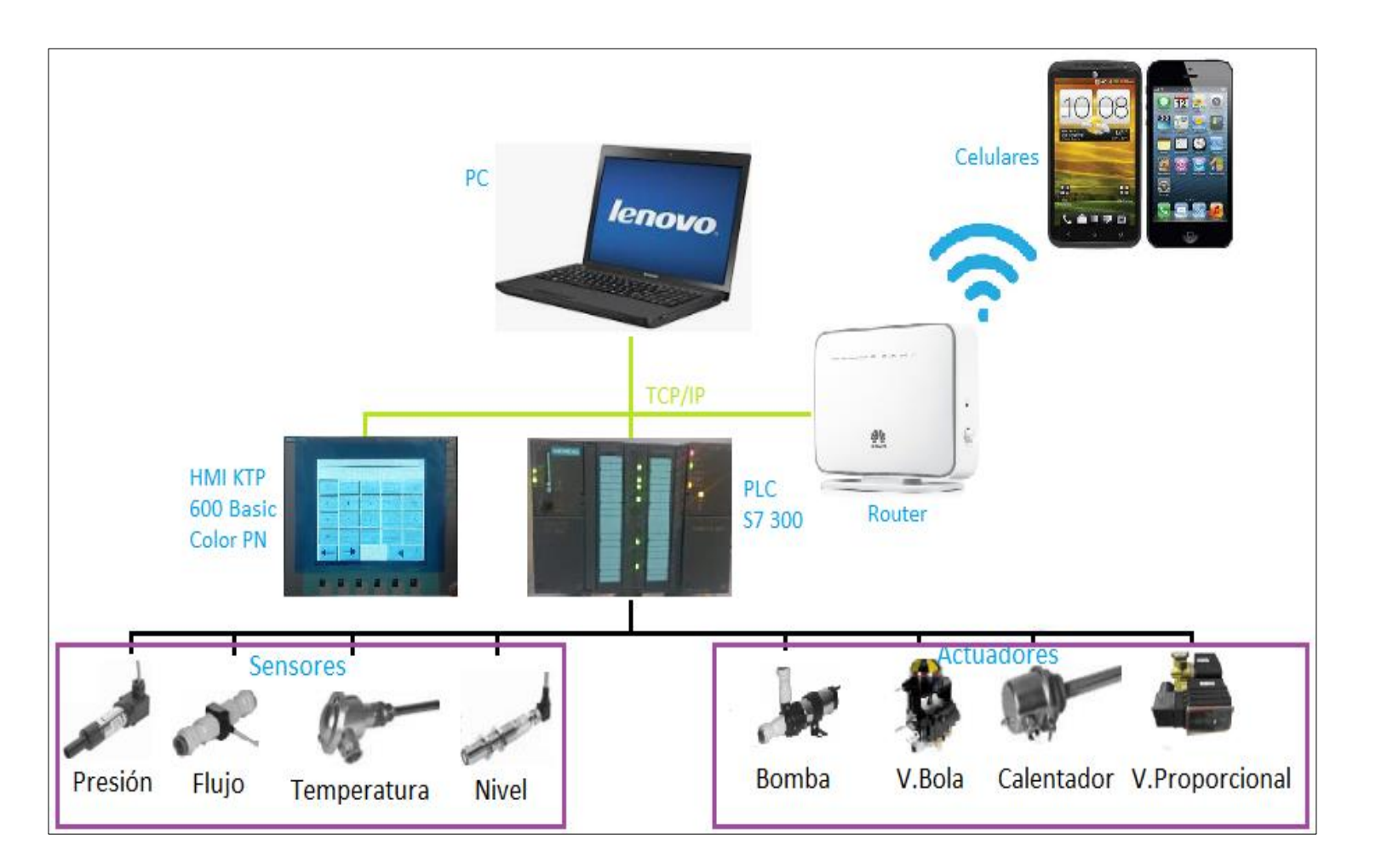

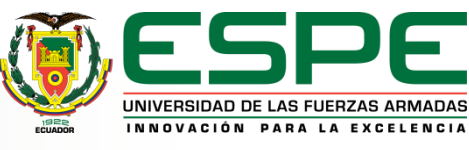

## **ANDROID STUDIO**

## **VUFORIA**

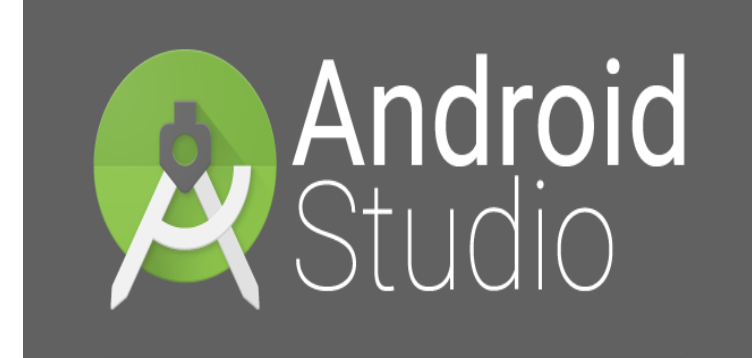

#### **UNITY GAME ENGINE VUFORIA**

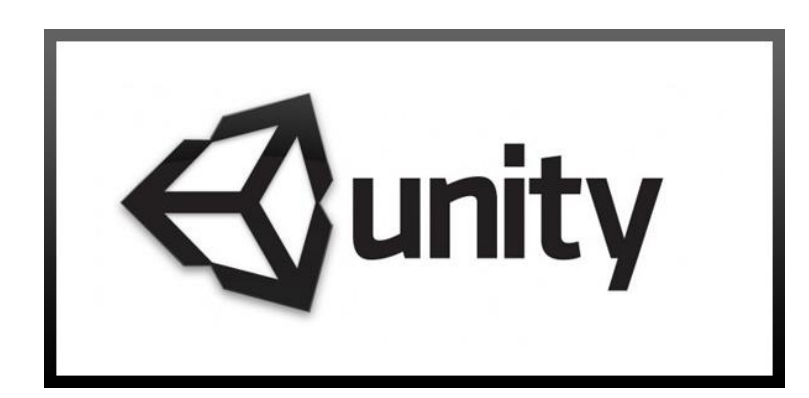

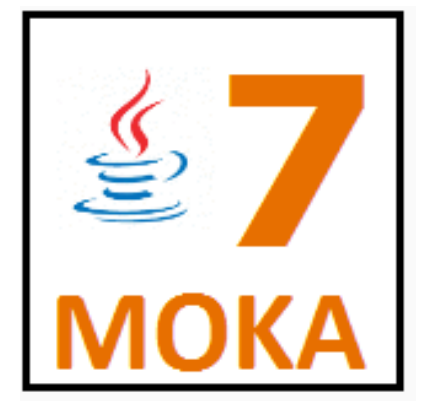

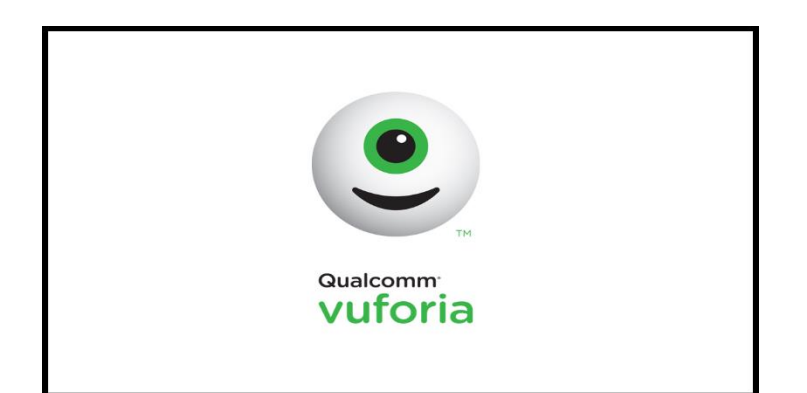

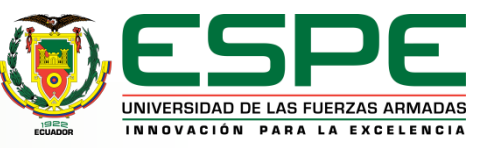

## **MANTENIMIENTO MECÁNICO**

En primer lugar, se realiza el reconocimiento de todos los componentes que forman parte de la estación, como son: la mesa de trabajo, placa de perfil, soportes, las tuberías, uniones, codos, sujetadores, válvulas, tanques, sensores, actuadores.

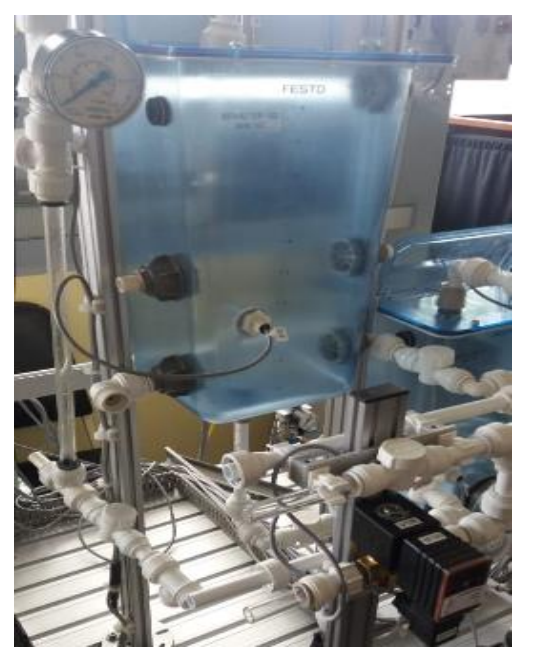

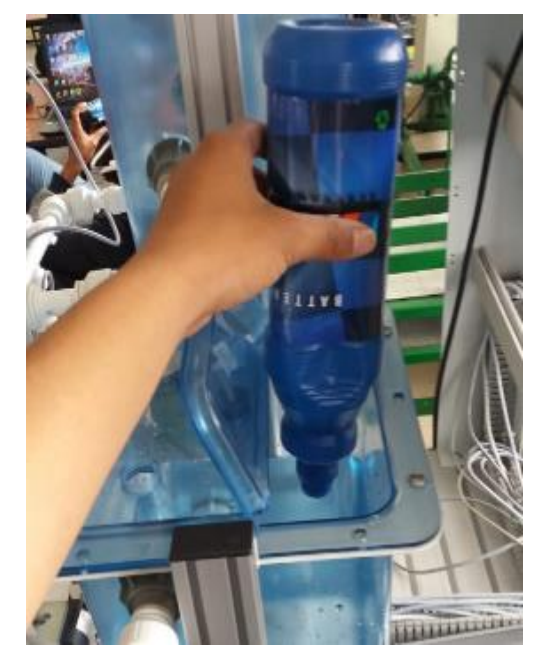

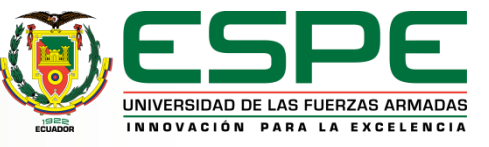

## **MANTENIMIENTO ELÉCTRICO Y ELECTRÓNICO**.

En esencia el cableado de cada uno de los sensores y actuadores se encontraba de manera irregular por lo cual fue necesario realizar una verificación de funcionamiento de los sensores y actuadores mediante el uso de una fuente de 24v y un multímetro, para luego dar paso a la corrección de todas las conexiones entre los módulos que forman parte de la estación.

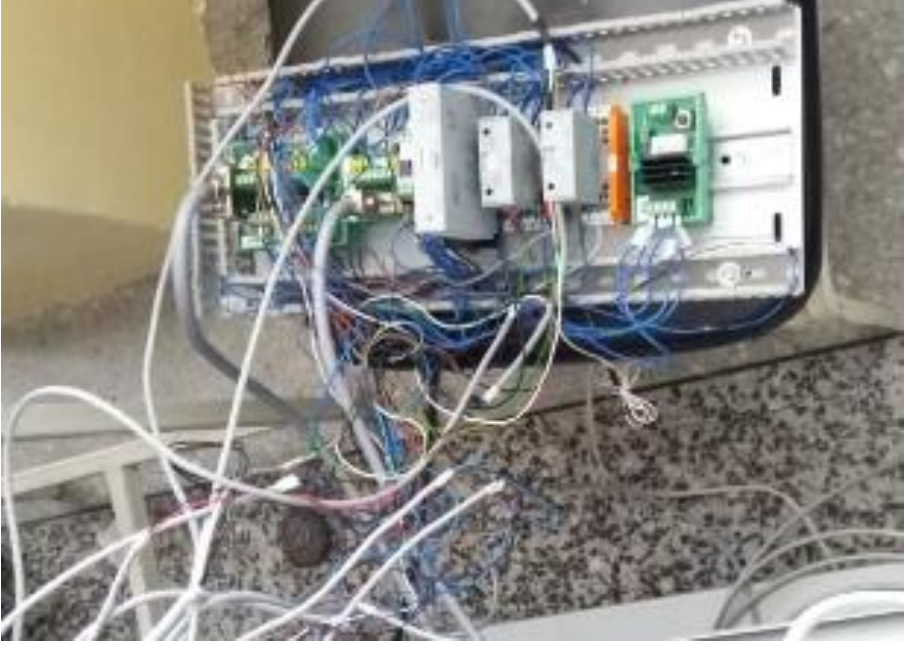

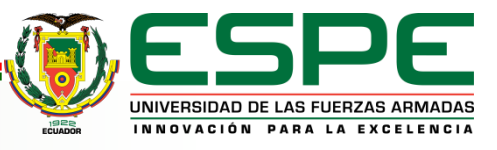

## **MANTENIMIENTO DE COMUNICACIÓN**

Para empezar con la programación determinada en referencia al manejo de los actuadores o el monitoreo de los sensores de la estación fue necesario identificar las direcciones de entrada y salida del PLC, que tiene ya definida la estación mediante la utilización del manual de la estación y proyectos relacionados.

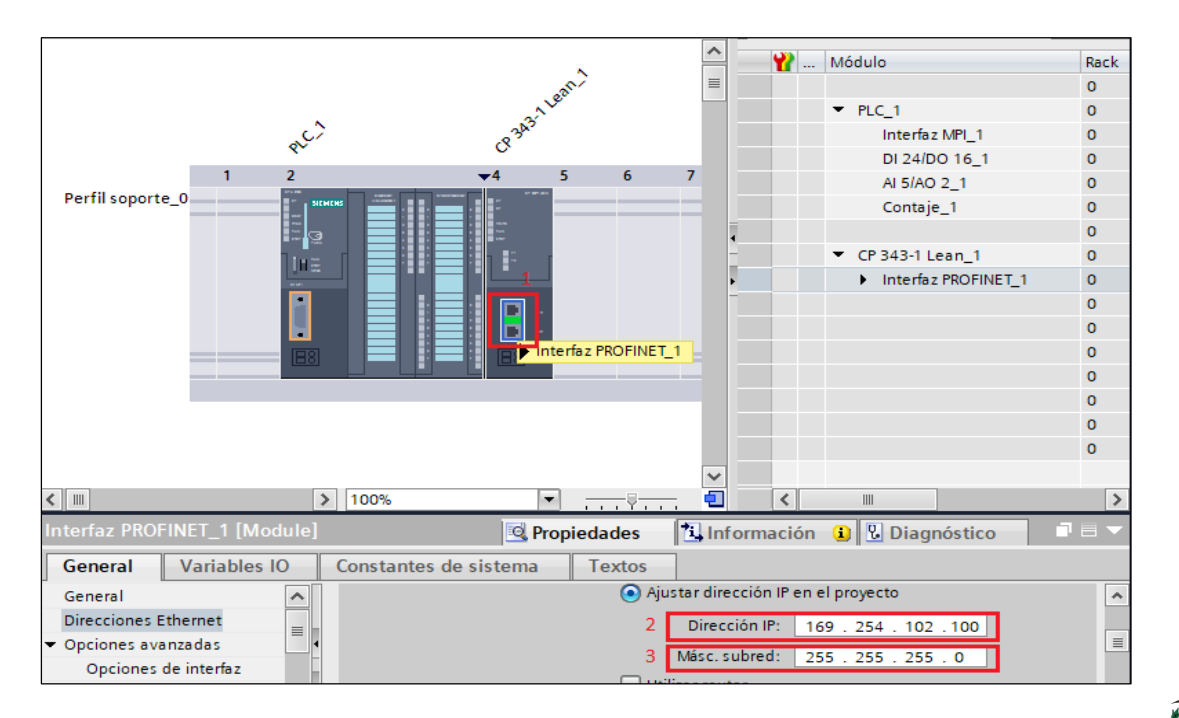

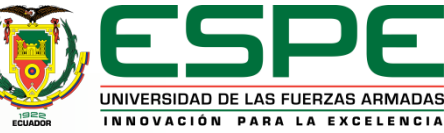

#### Comprobación de lectura de sensores (Analógicos y digitales) y funcionamiento de actuadores.

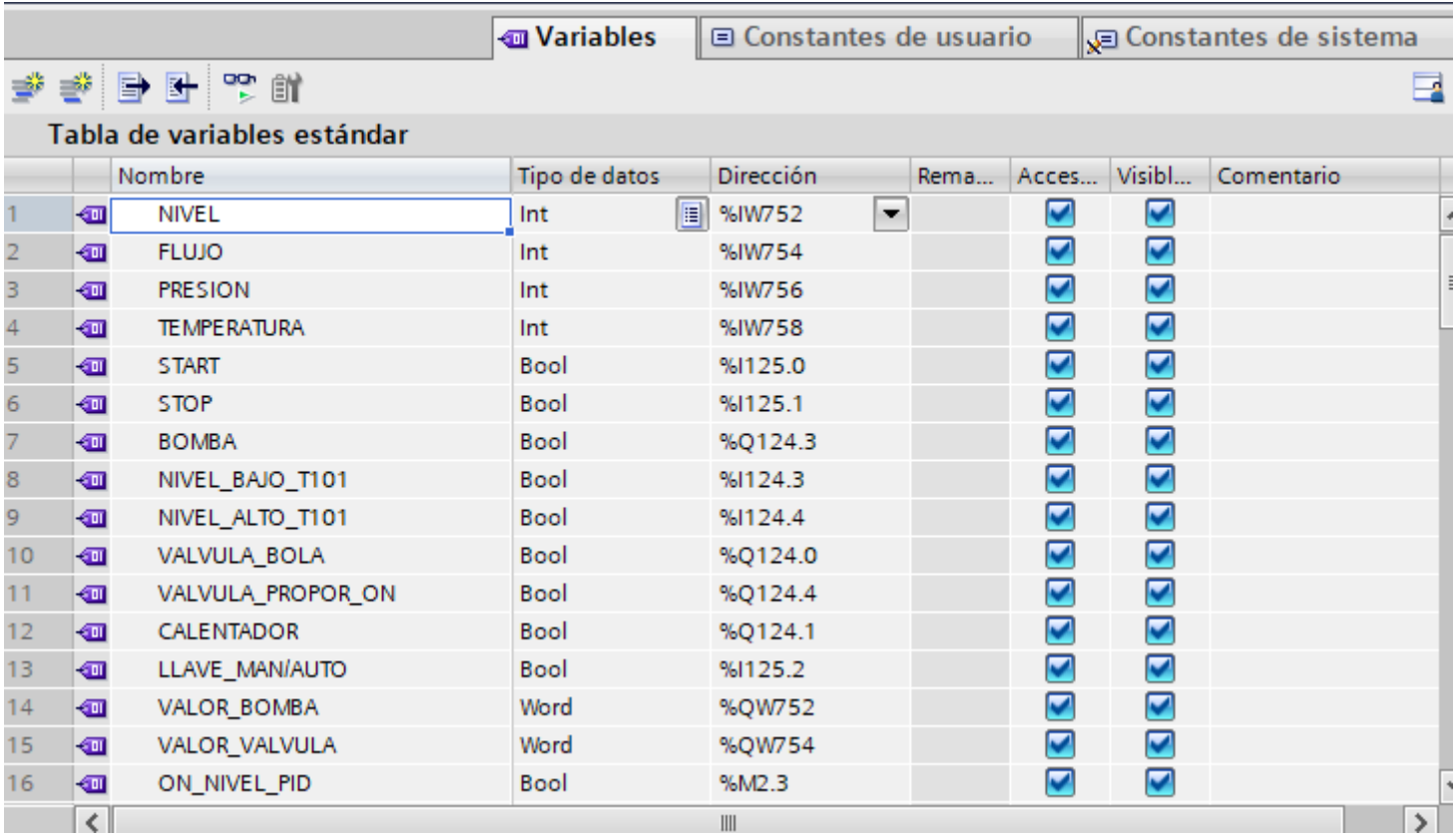

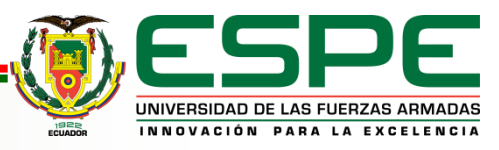

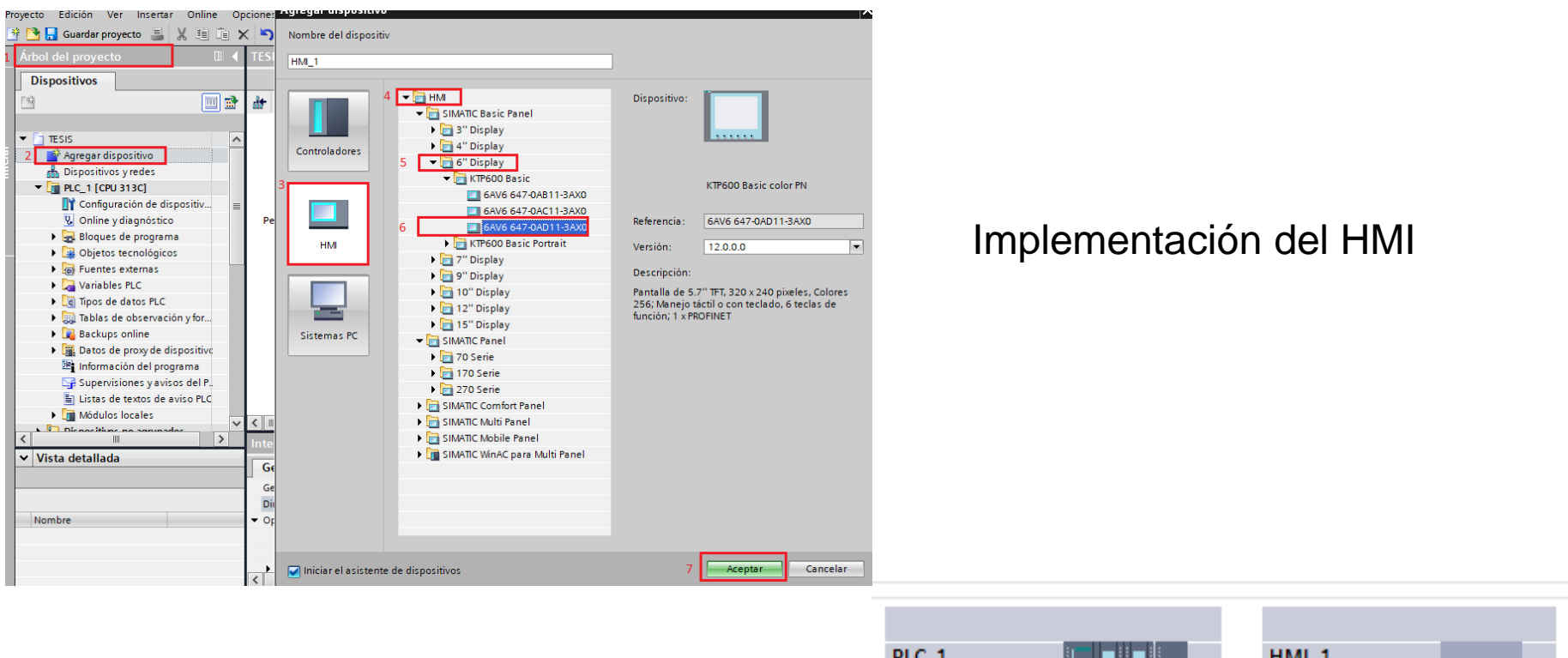

#### Vista de redes PLC con HMI conexión vía Ethernet

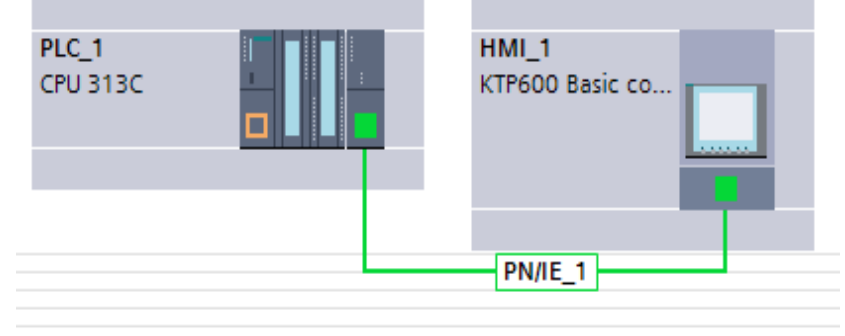

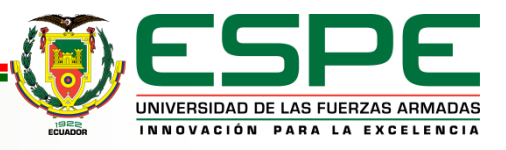

### **Programación WinCC TIA Portal**

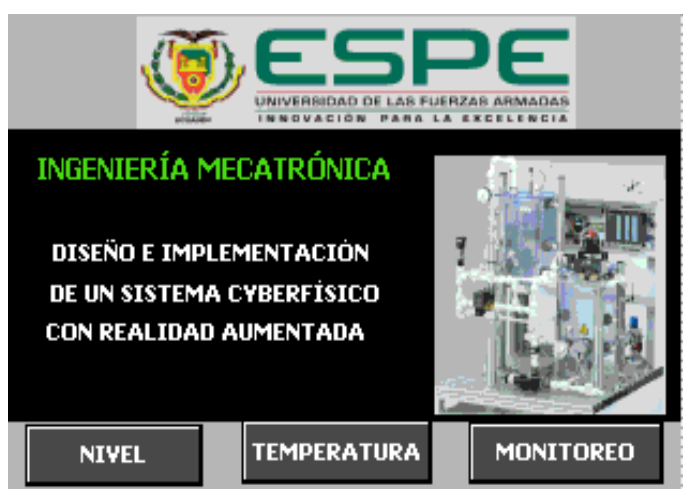

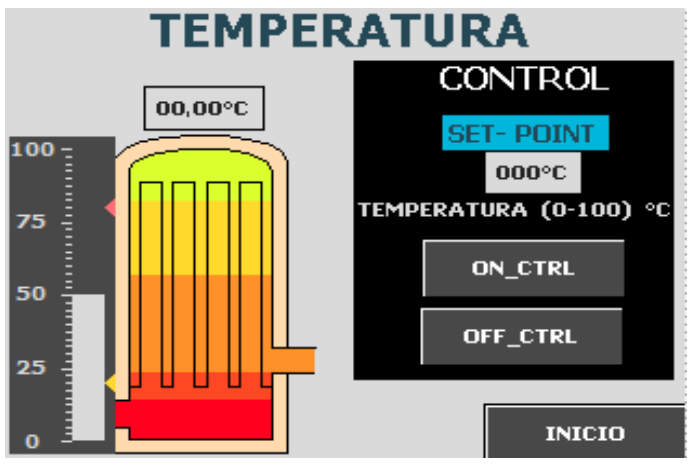

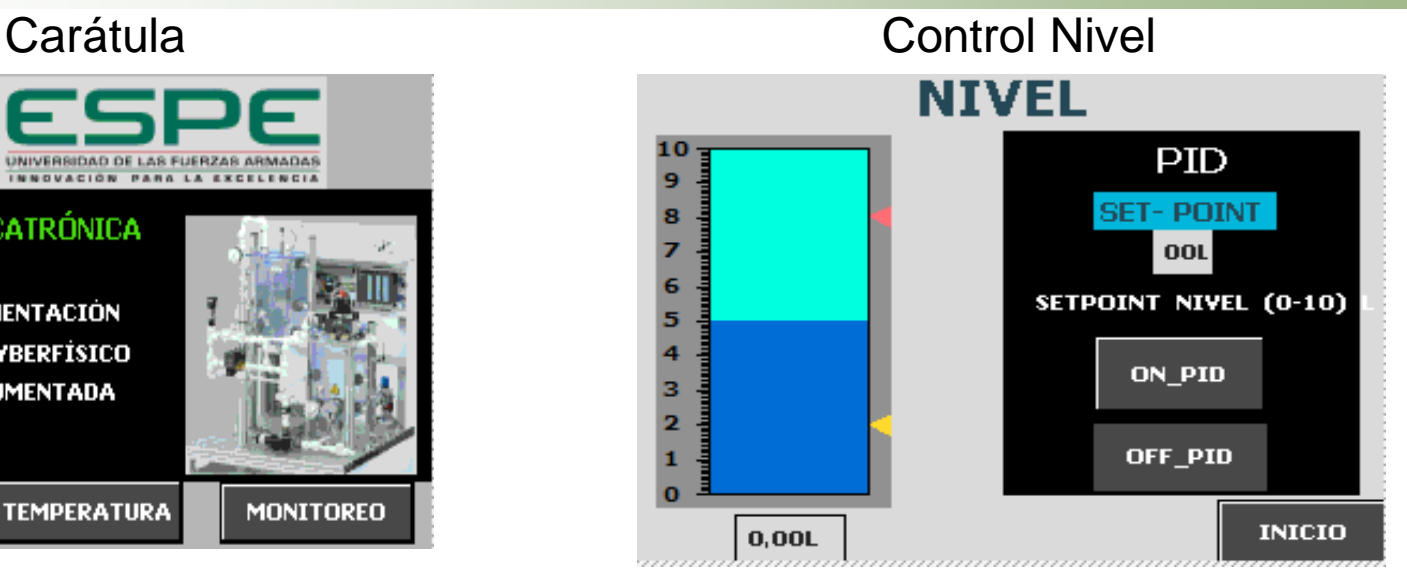

#### Control Temperatura **Sensores y Actuadores**

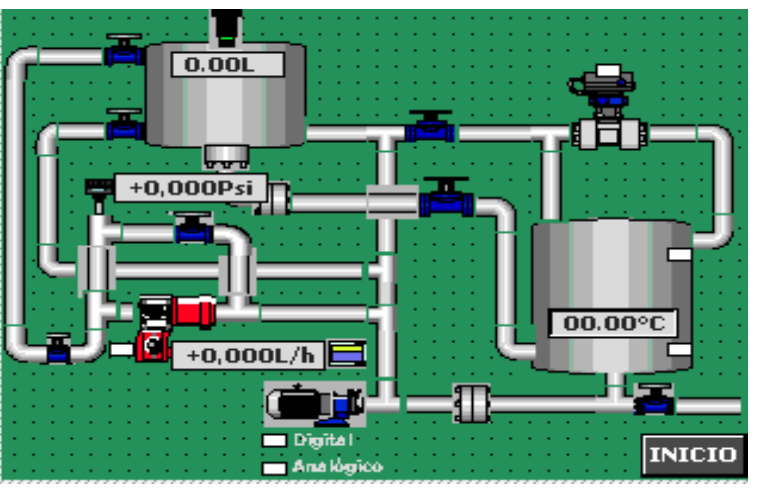

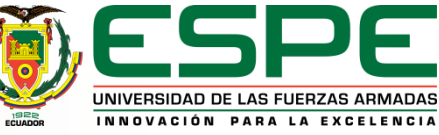

# **DISEÑO DE OBJETOS 3D**

Diseño de válvula manual mediante el uso del Software blender para objetos 3D y animación , así como cada uno de los actuadores

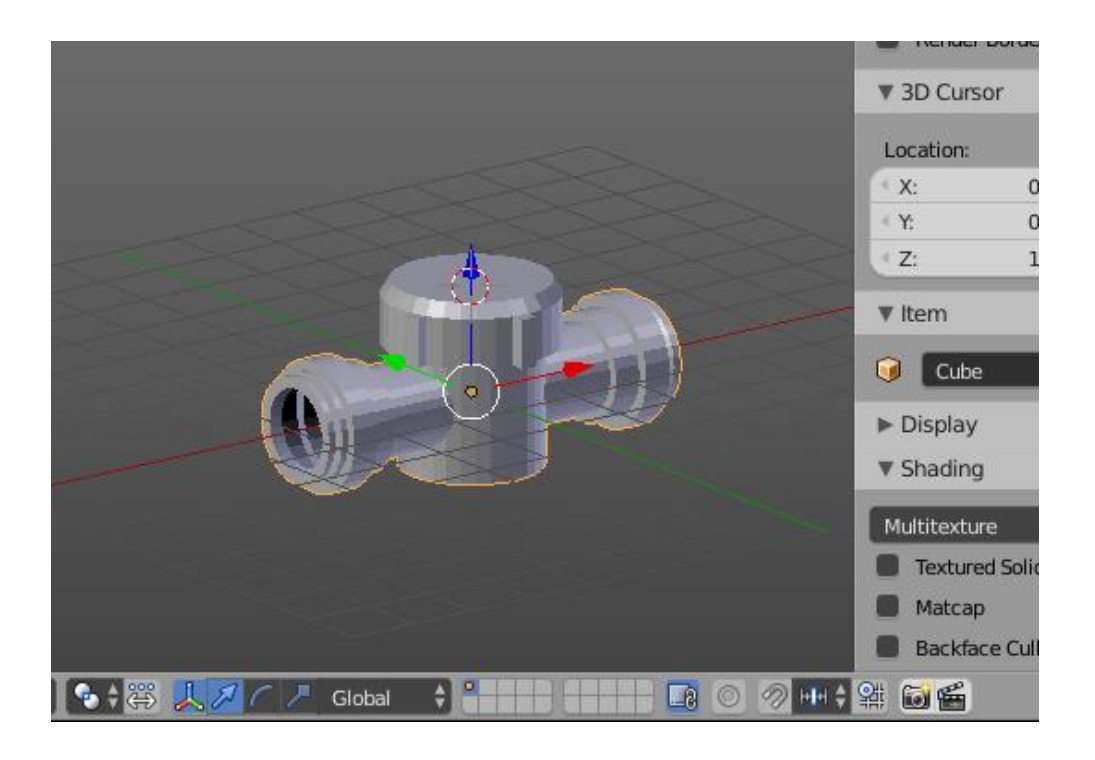

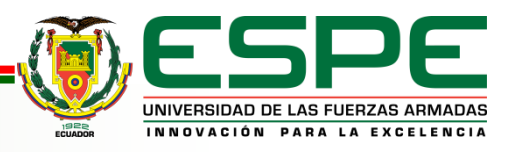

### **SISTEMA DE RECONOCIMIENTO**

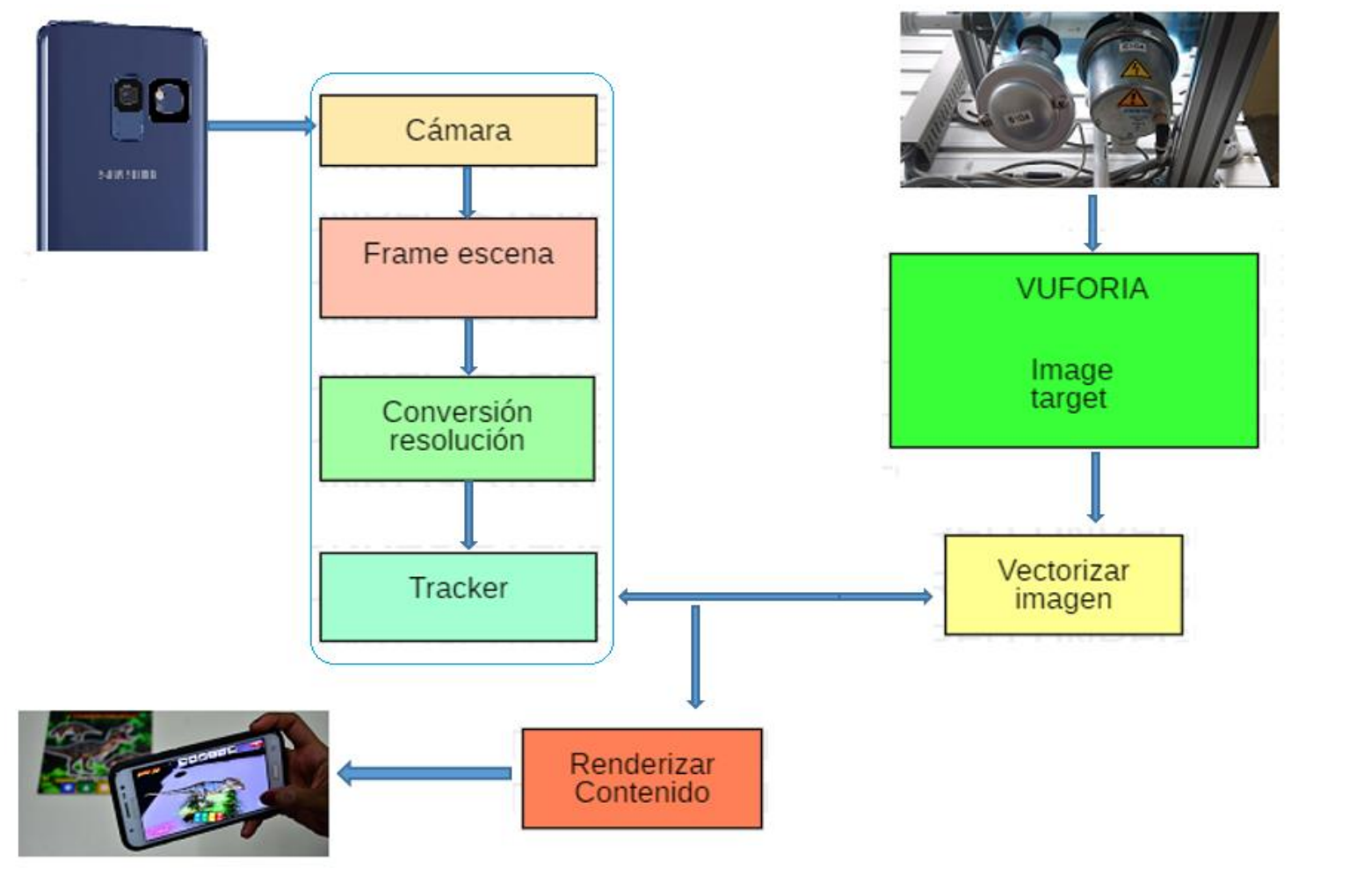

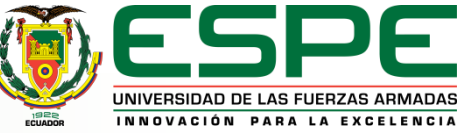

# **ANDROID STUDIO+ UNITY**

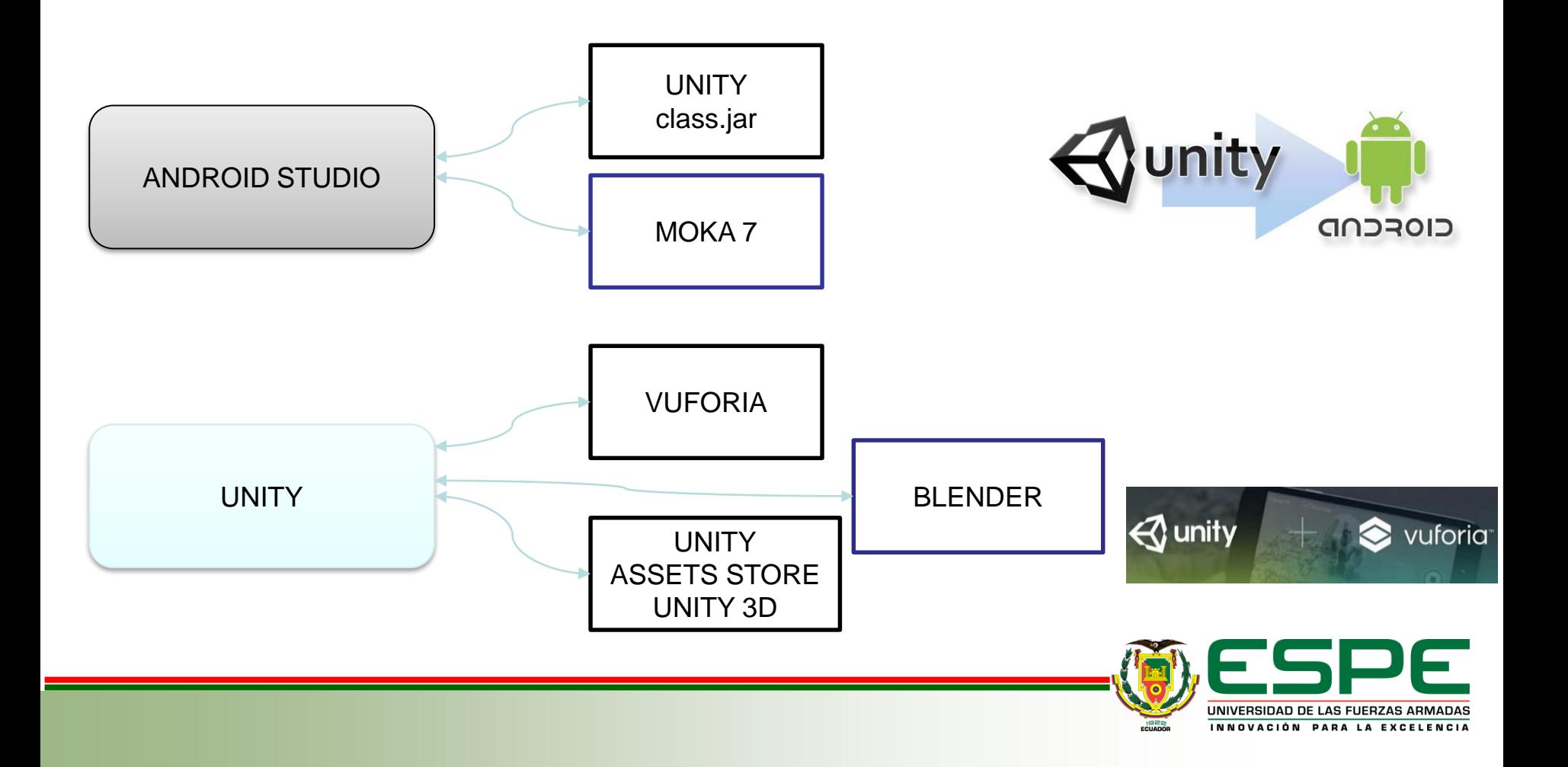

# **Desarrollo Android Studio**

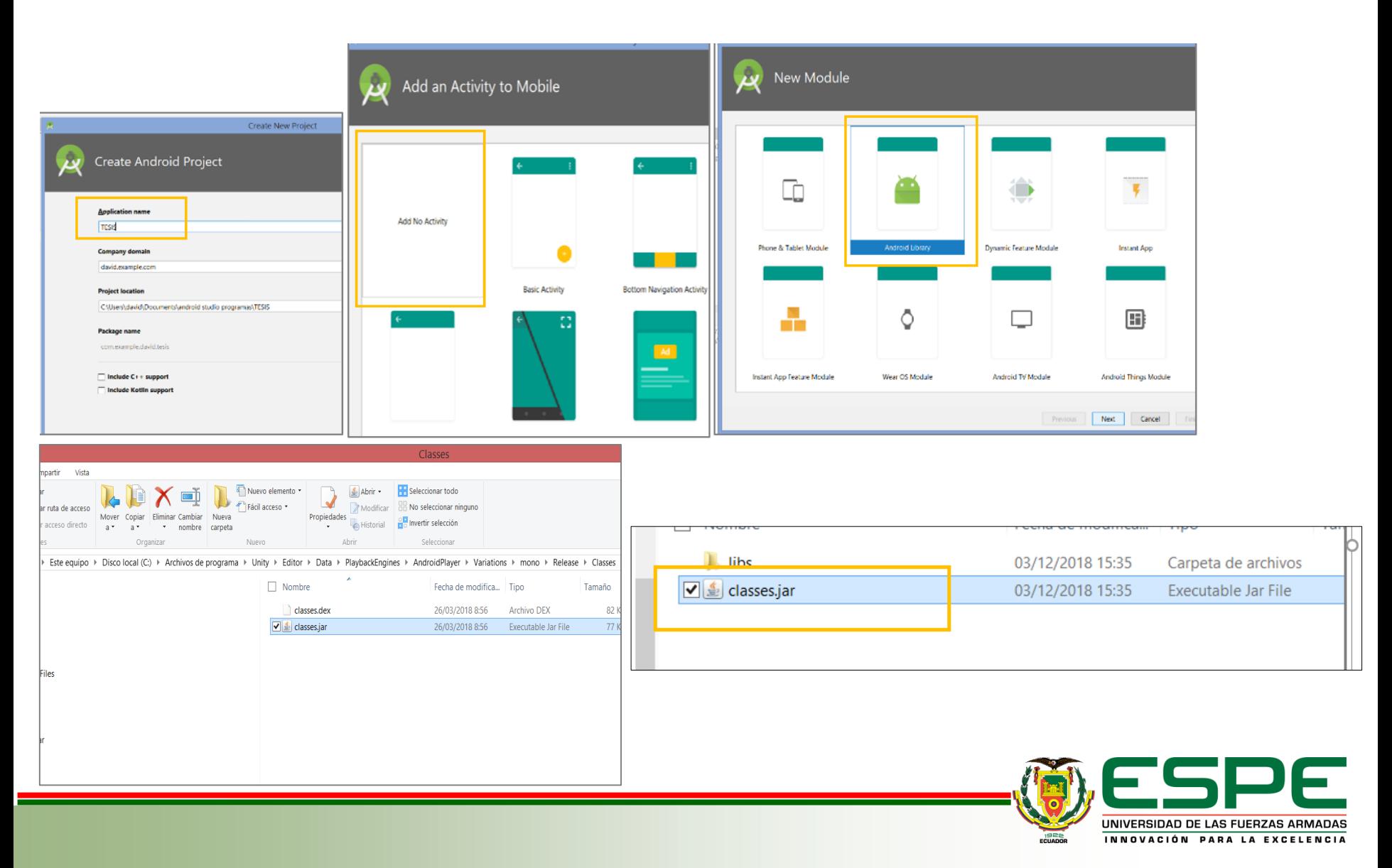

# **Librería Moka7 Android Studio**

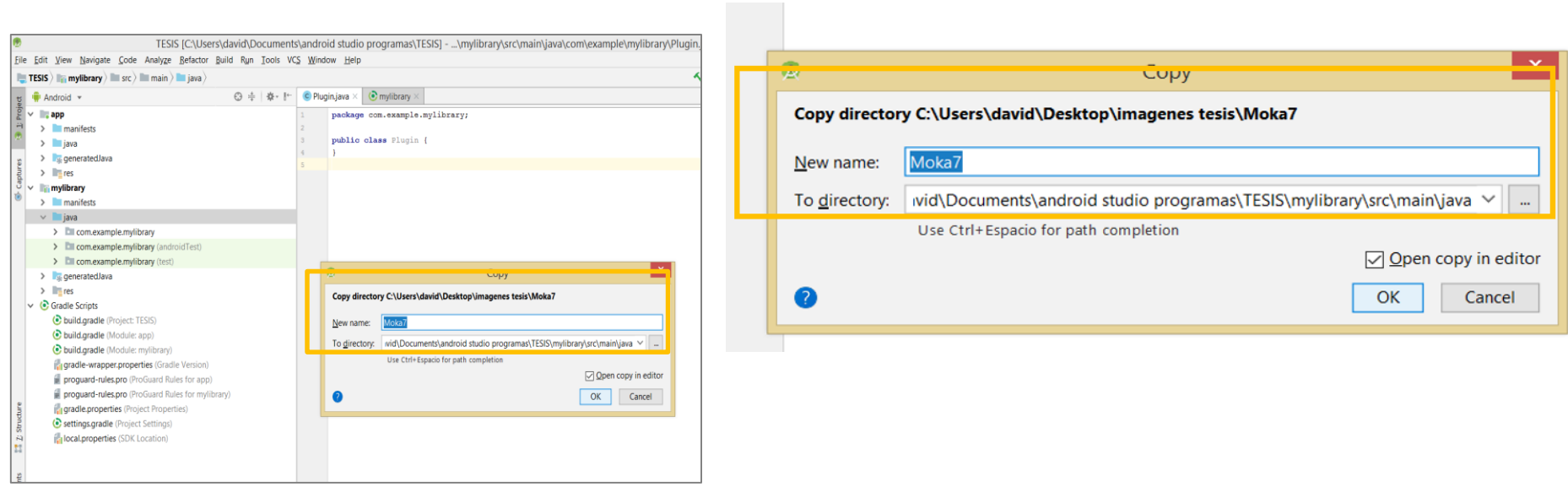

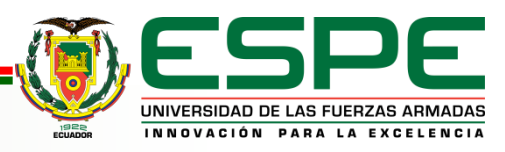

# **Funciones Moka 7**

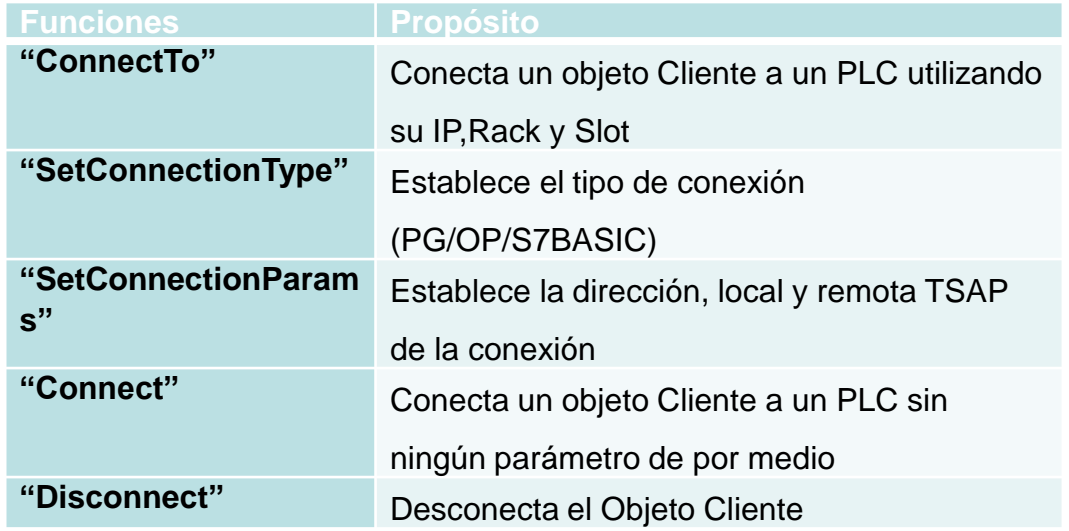

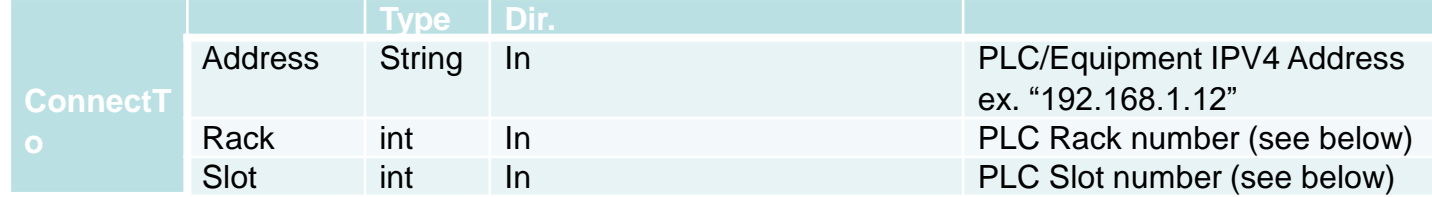

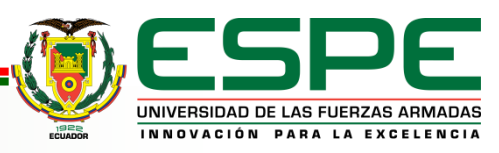

# **Funciones Moka 7**

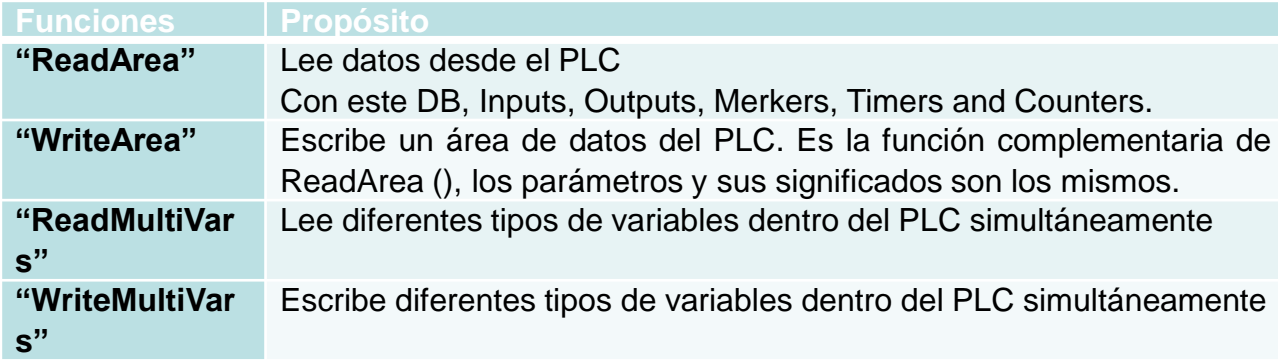

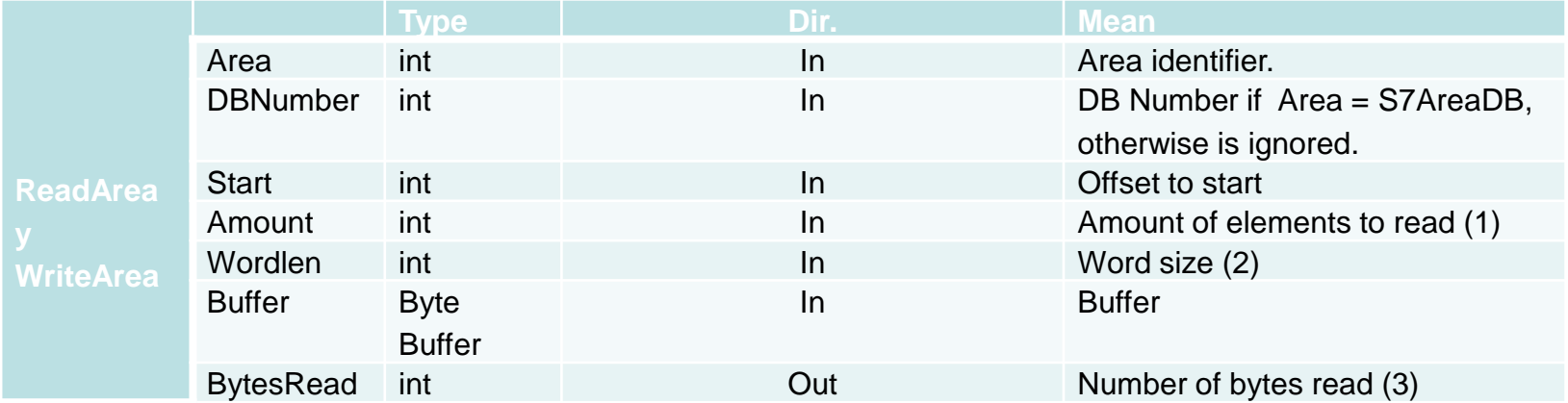

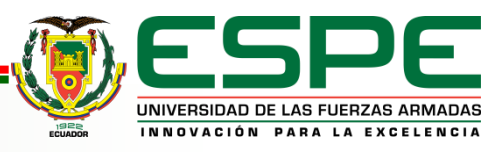

# **Desarrollo UNITY 3D**

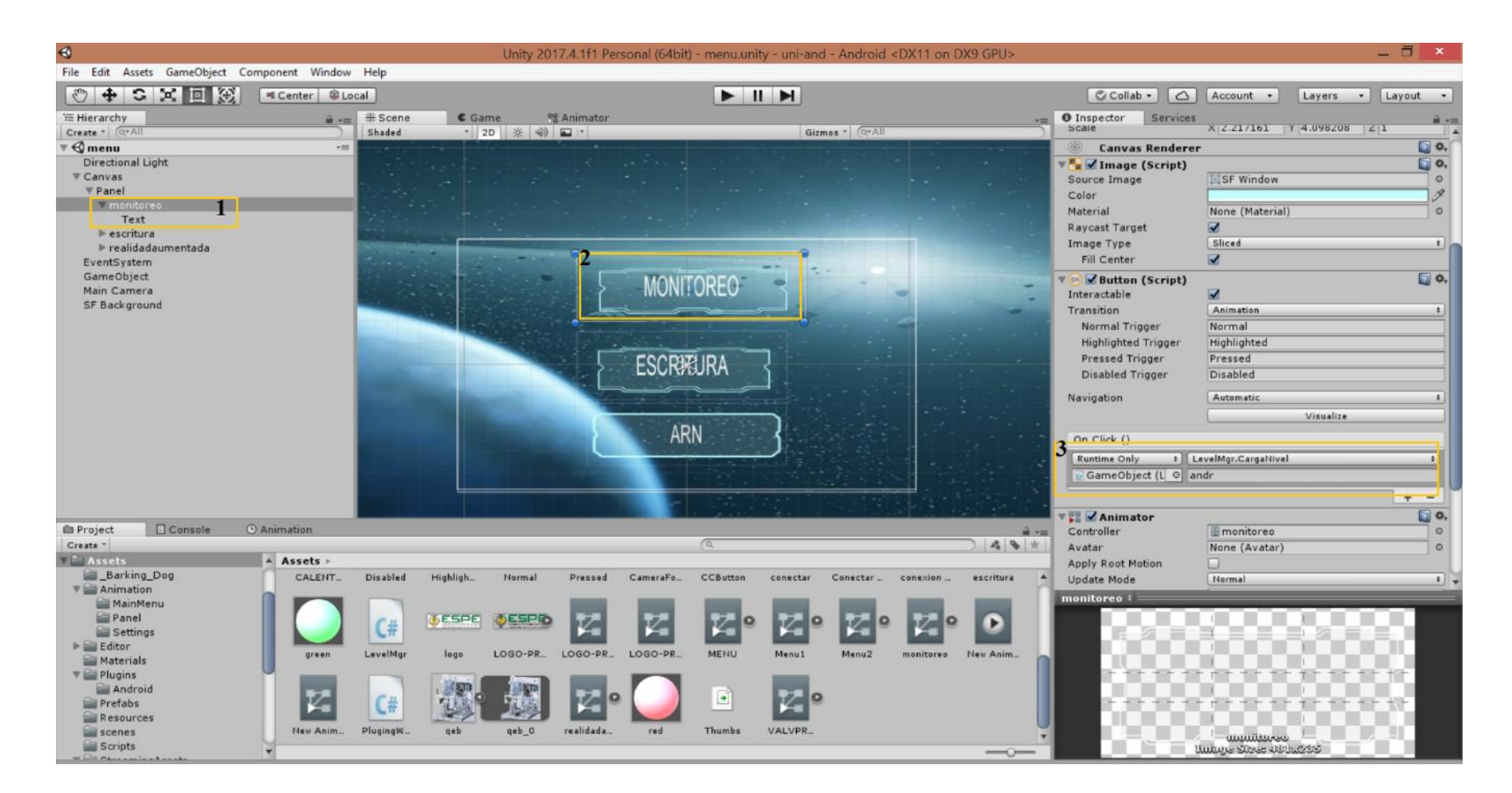

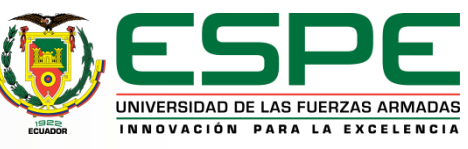

# **Desarrollo UNITY 3D**

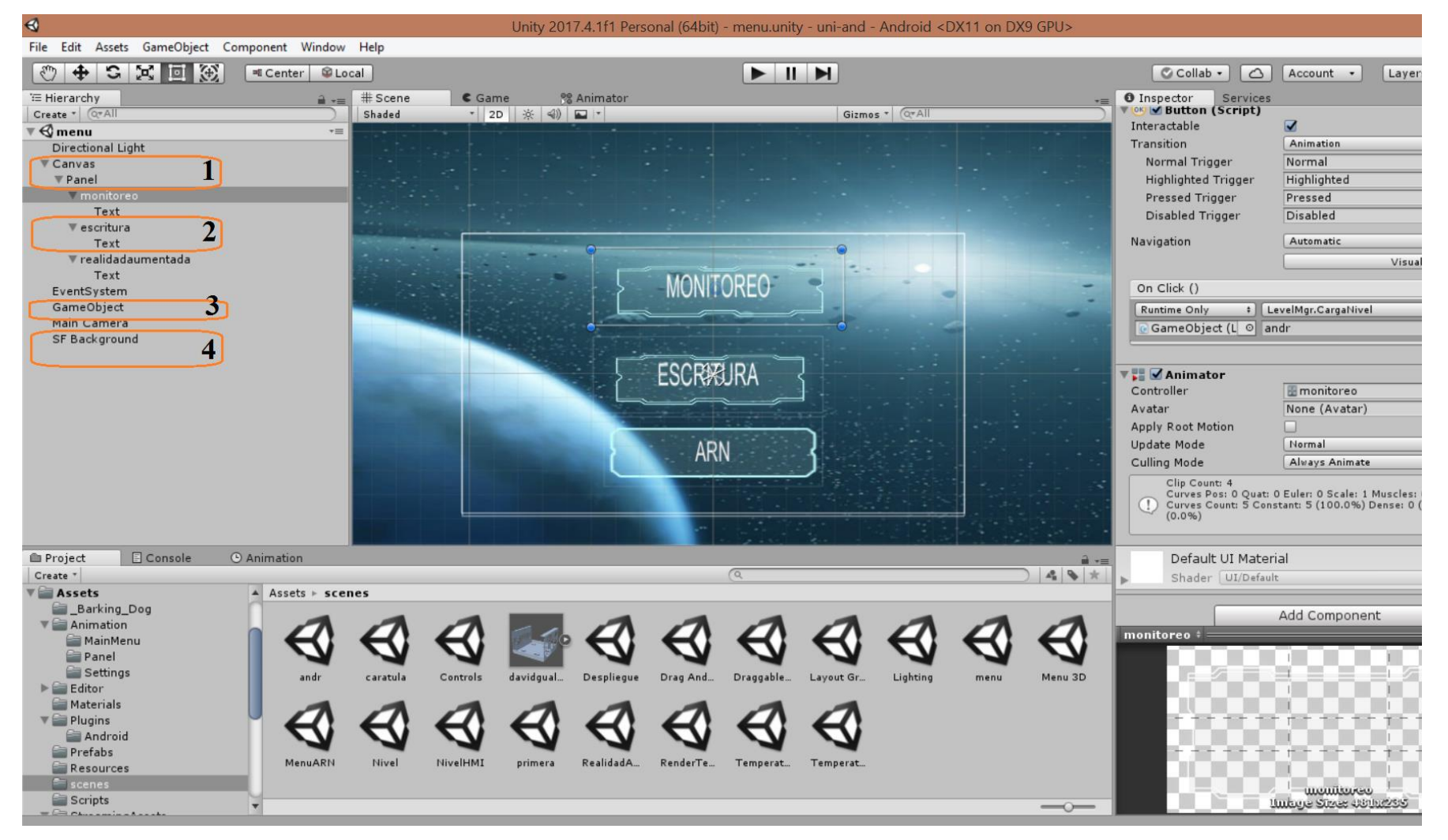

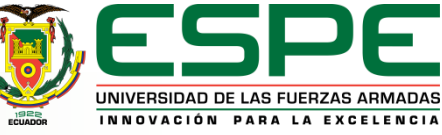

# **Desarrollo UNITY 3D**

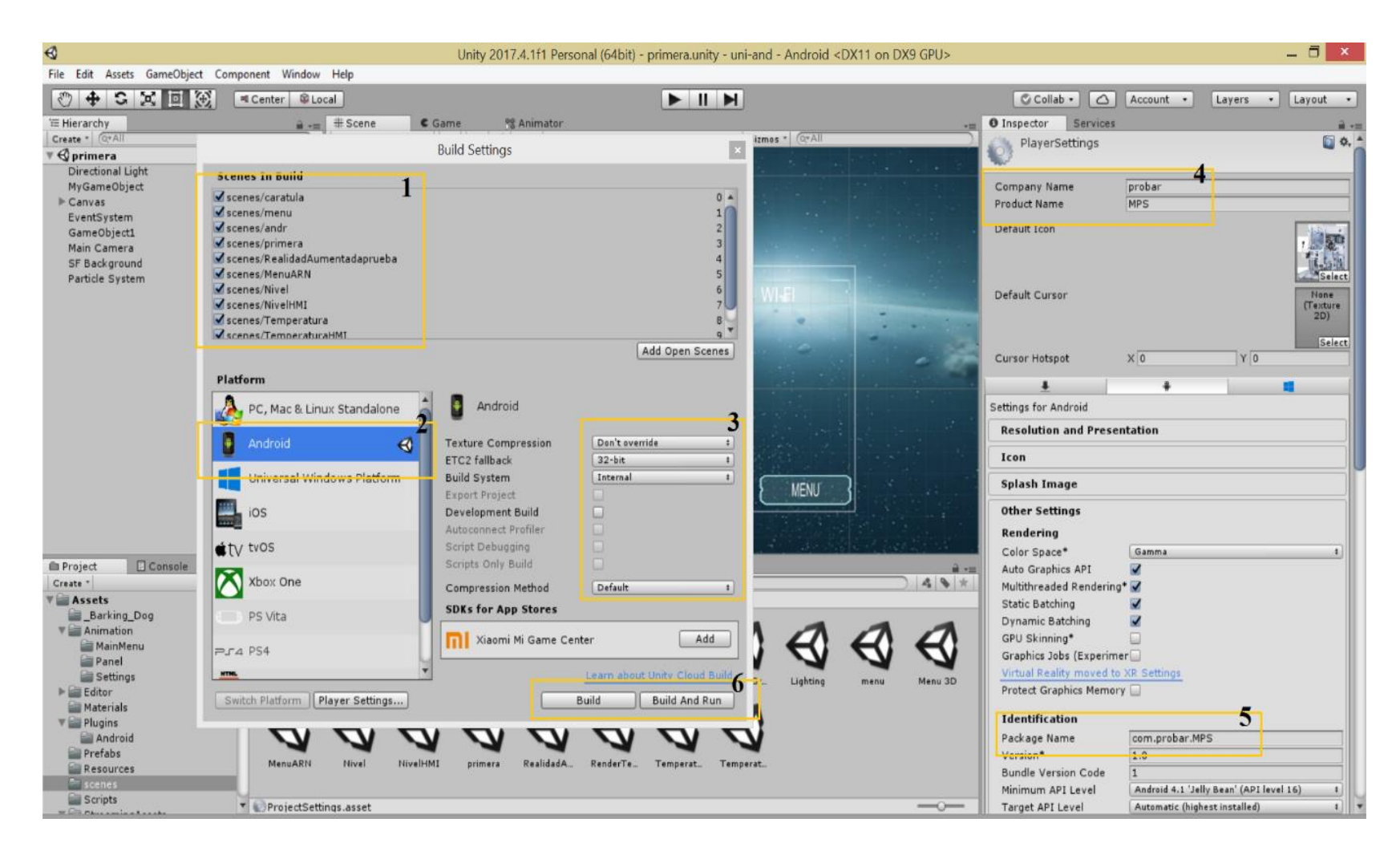

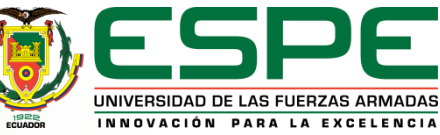

# **Script Android -Unity**

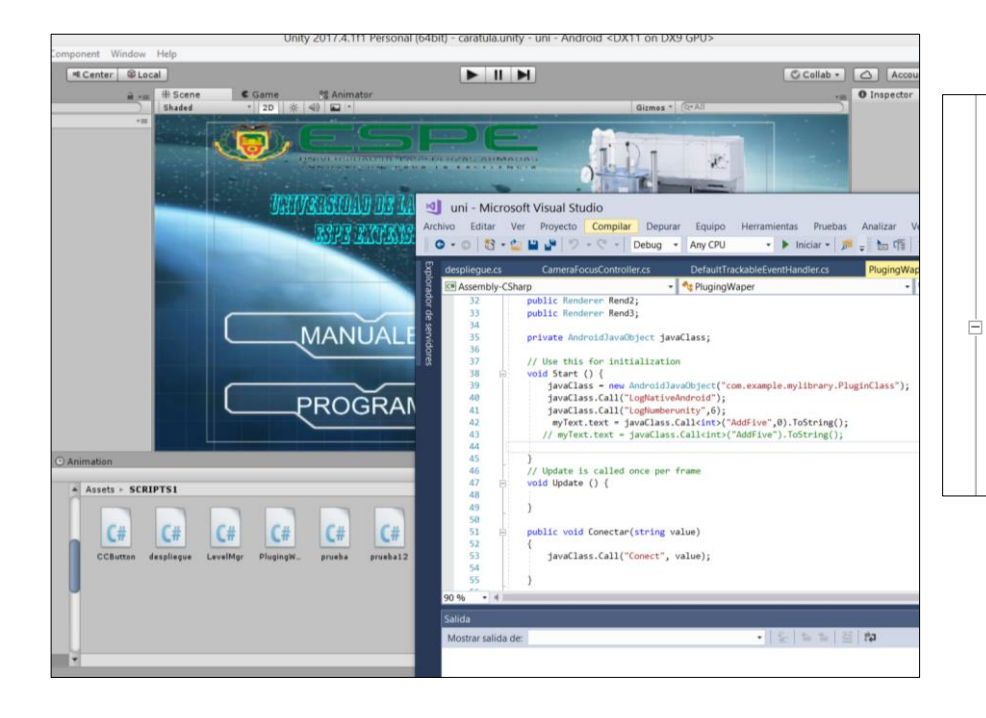

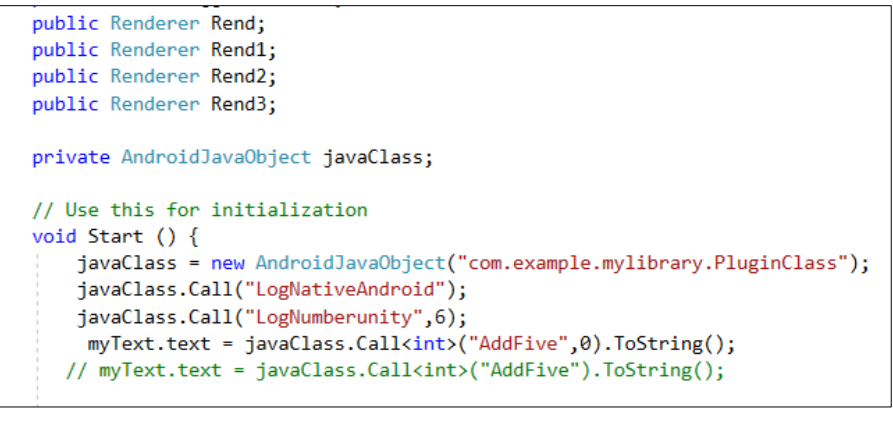

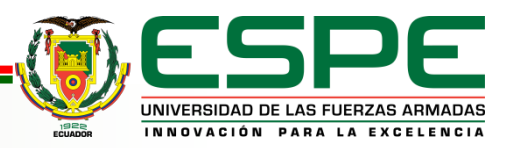

# *Despliegue de información*

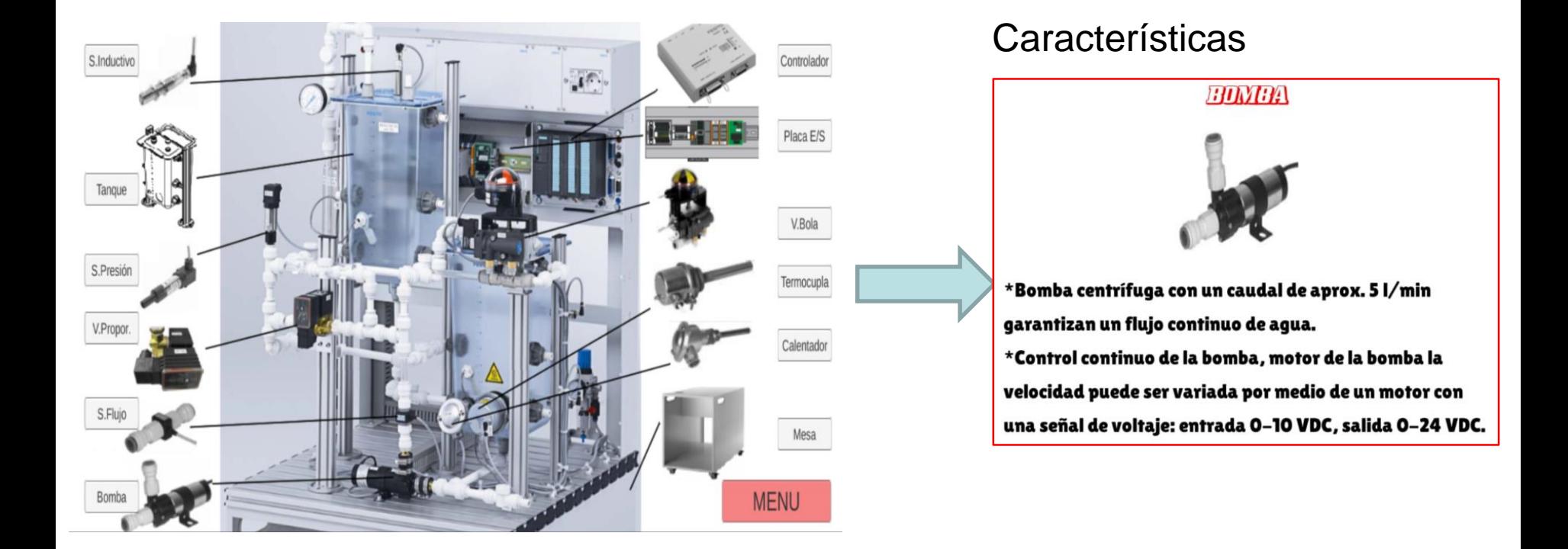

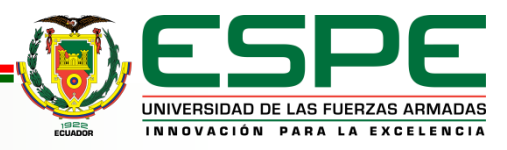

Registrarse en la página de vuforia

> Agregar una licencia a la aplicación

> > Añadir una base de datos con todas las imágenes a utilizar

> > > Descargar la base de datos

Copiar el código que genera la licencia de vuforia

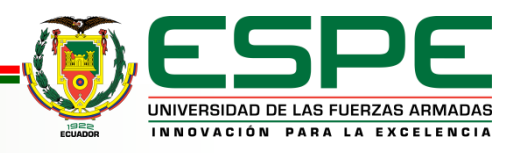

#### **Realidad aumentada**

Vuforia es un SDK que permite construir aplicaciones basadas en la Realidad Aumentada; la aplicación que usa Vuforia se encarga de entrelazar los elementos del mundo real con virtuales como pueden ser animaciones, objetos en 3D, textos, imágenes (Cruz, 2014).

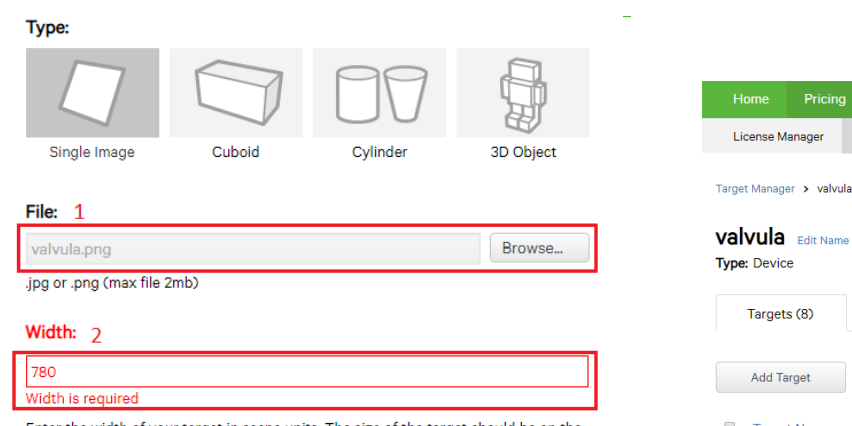

Enter the width of your target in scene units. The size of the target should be on the same scale as your augmented virtual content. Vuforia uses meters as the default unit scale. The target's height will be calculated when you upload your image.

#### Name: 3

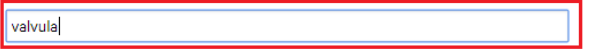

Name must be unique to a database. When a target is detected in your application, this will be reported in the API.

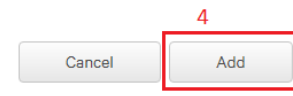

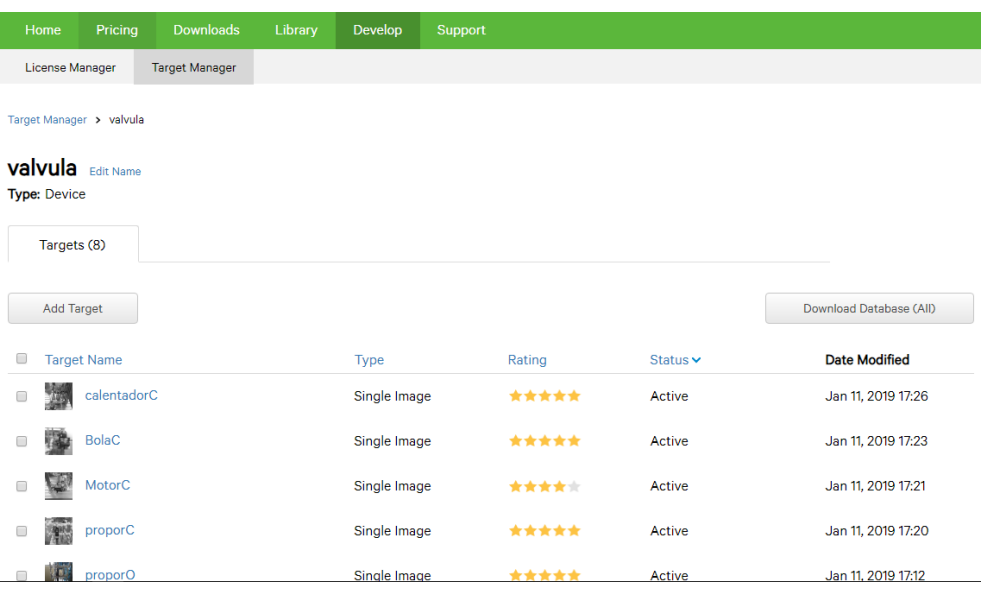

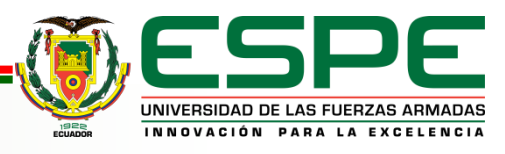

Paquete de base de datos.

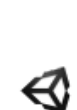

Hoy

#### tesis.unitypackage

https://developer.vuforia.com/targetmanager/project/fetchDataBaseForDownloadZip

Mostrar en carpeta

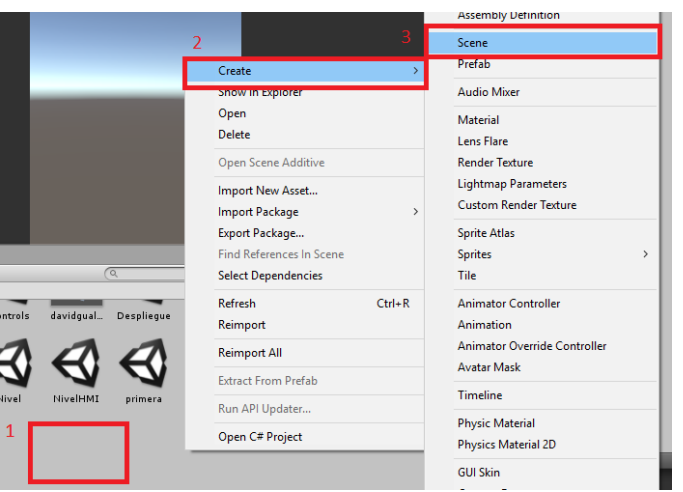

Creación de escena para implementar AR.

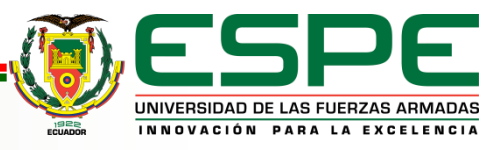

 $\times$ 

#### Inserción de licencia para la aplicación de AR

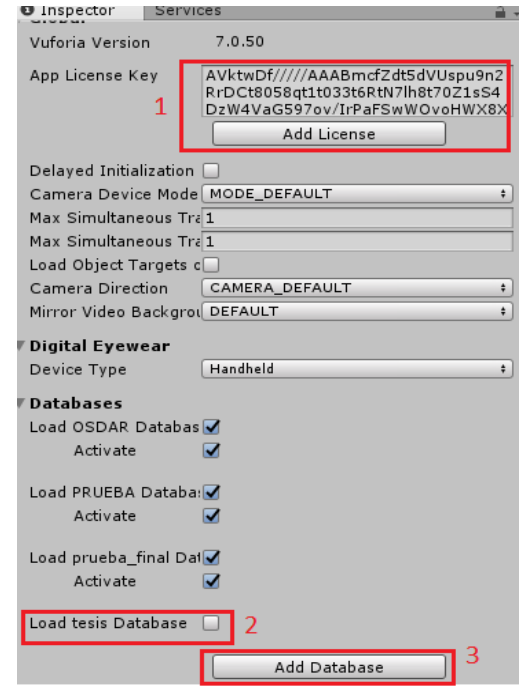

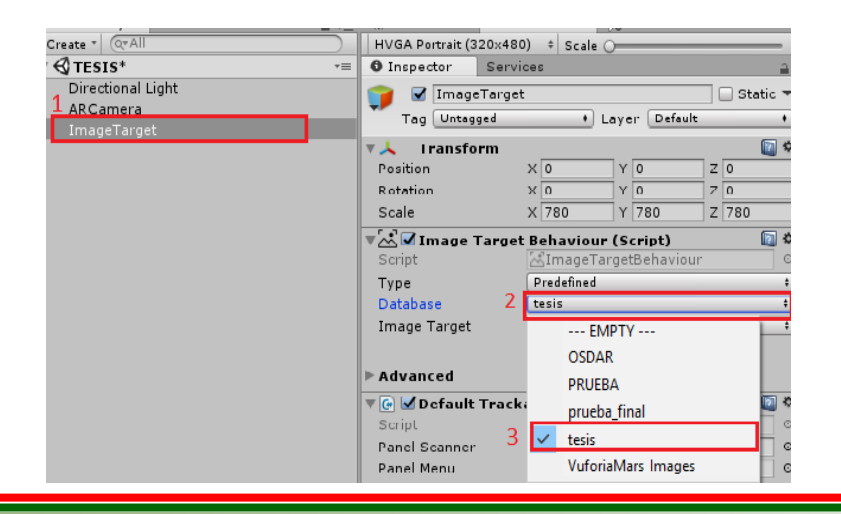

Image Target para reconocimiento de objetos.

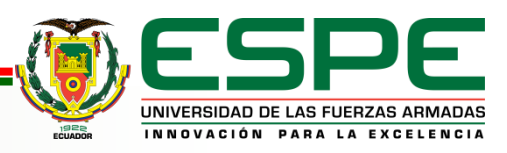

#### **RESULTADOS INTERFAZ DE LA APLICACIÓN**

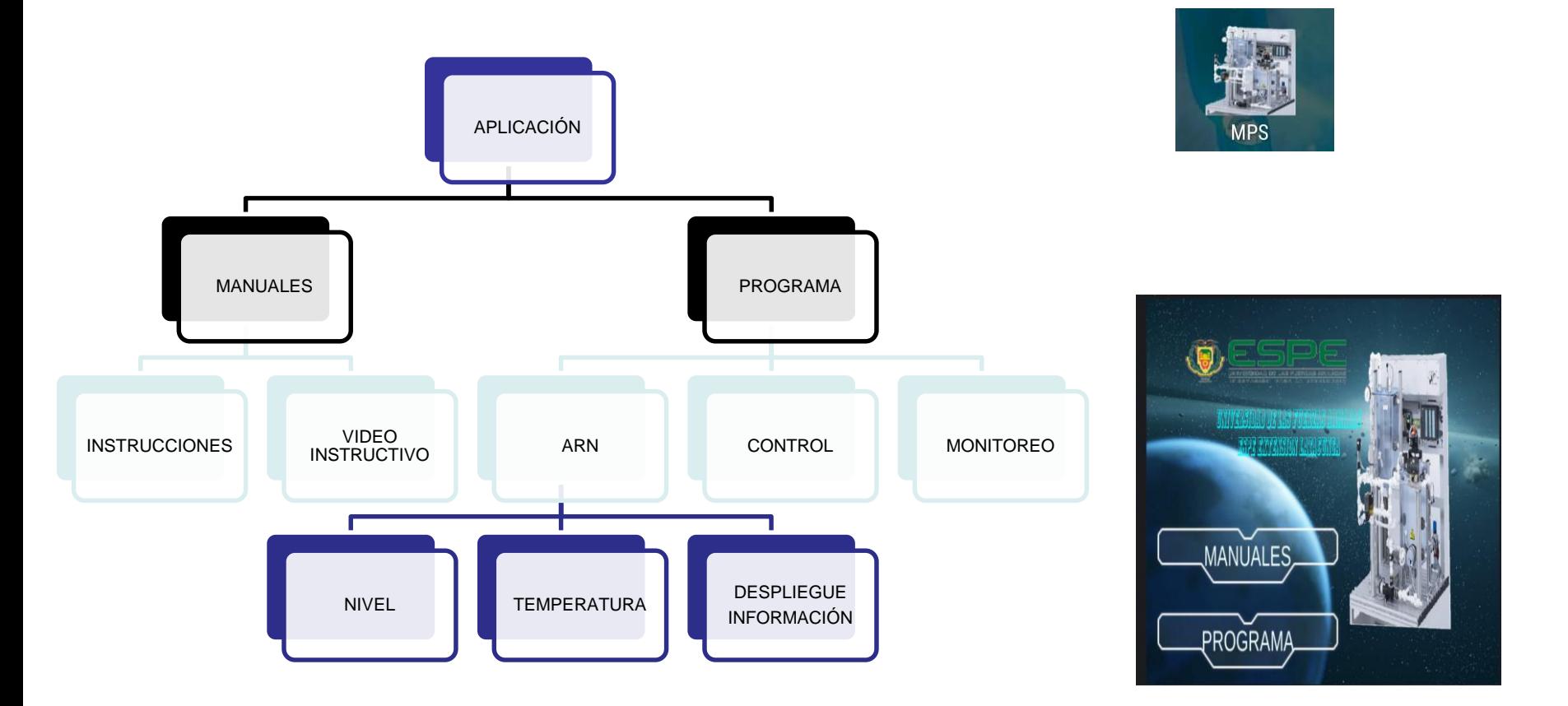

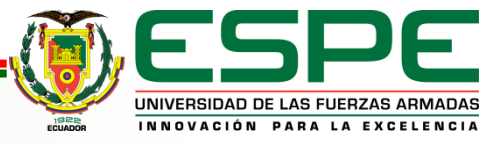

# Monitoreo variables

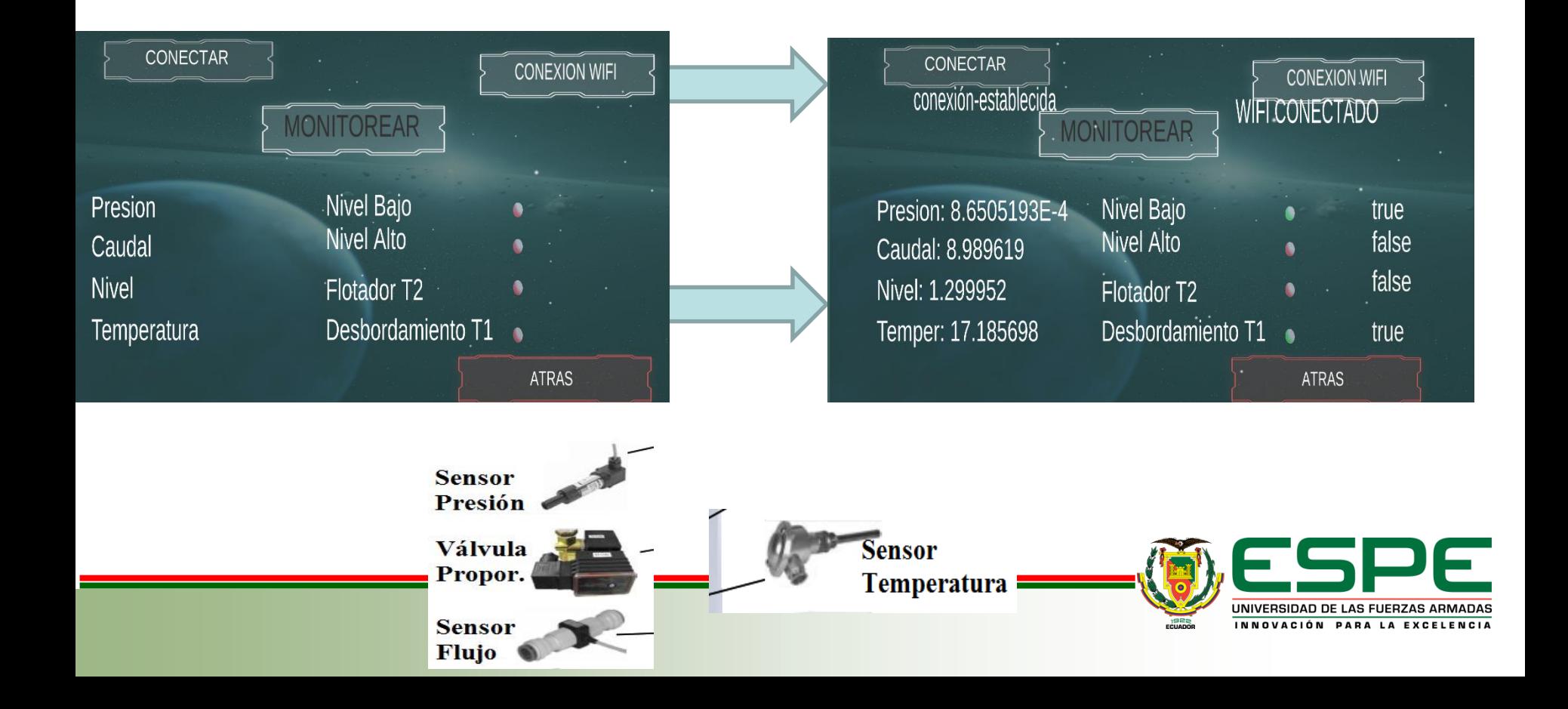

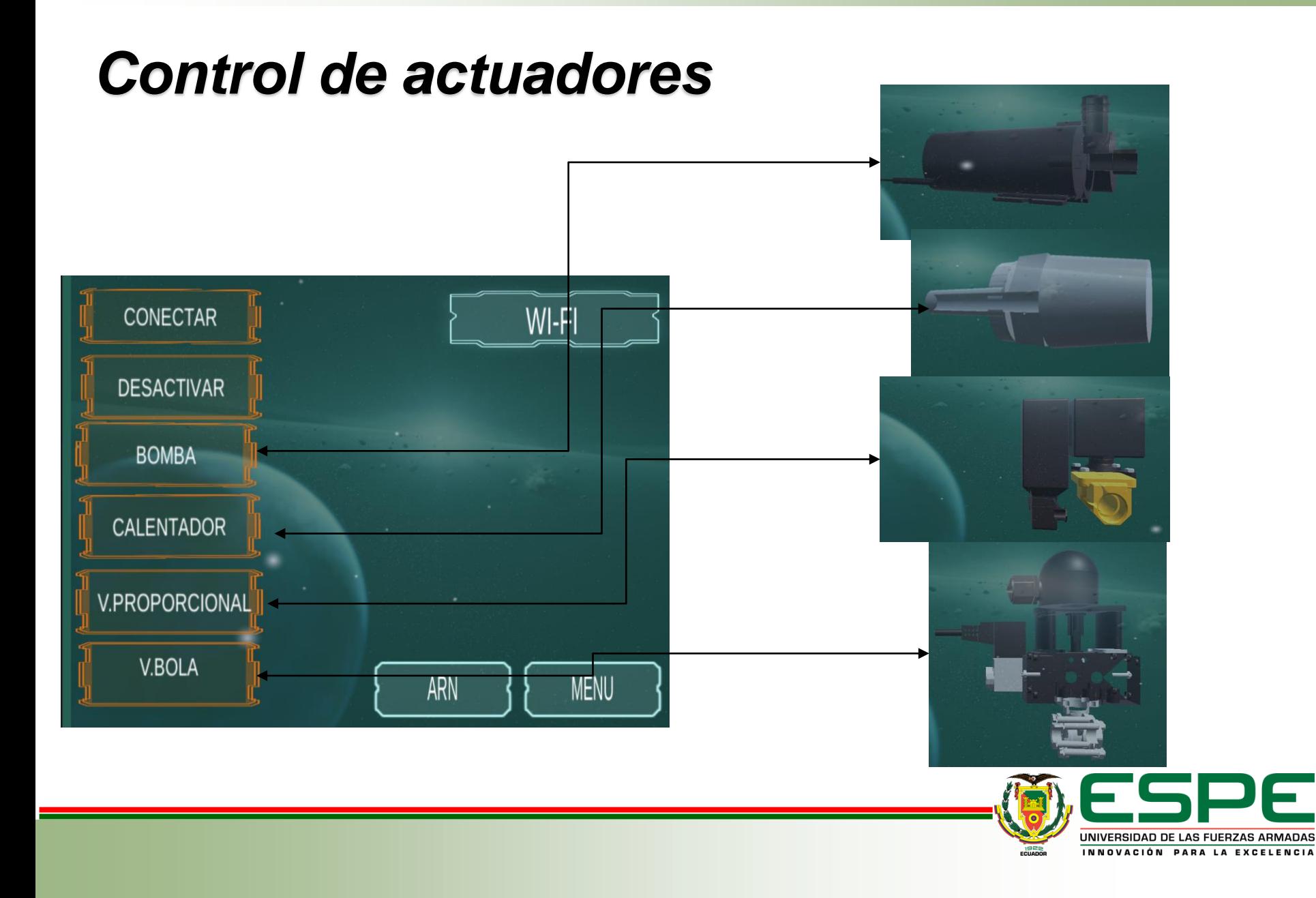

# *Realidad Aumentada*

# Activación actuadores

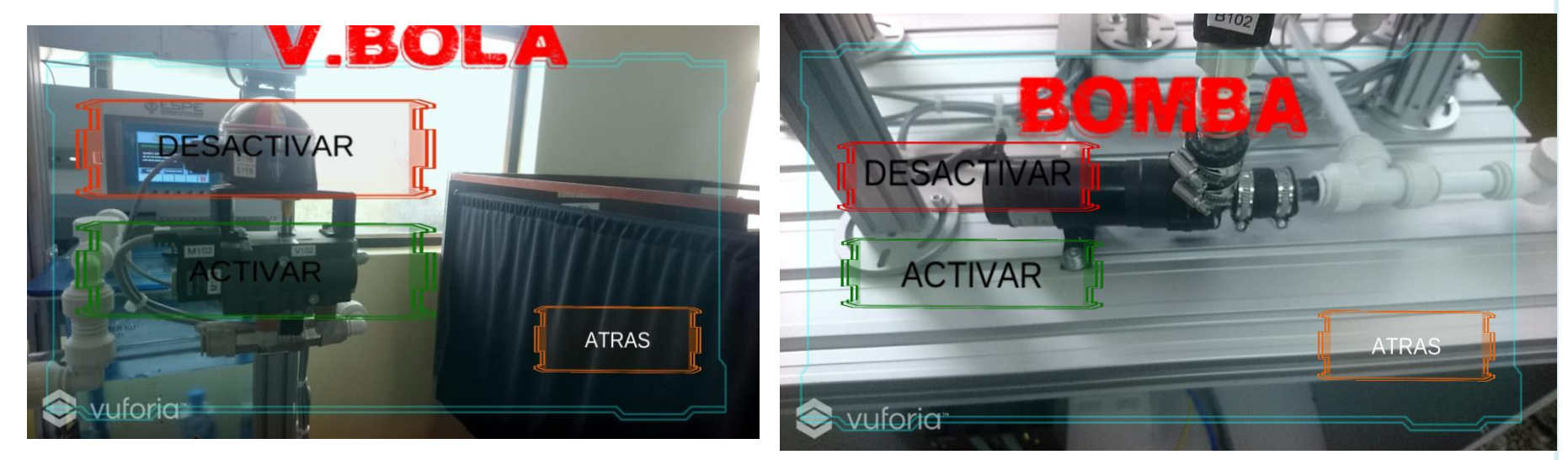

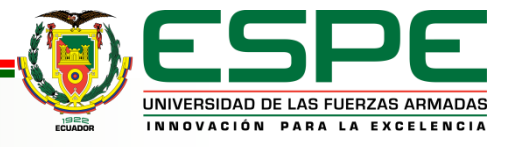

# Guías de laboratorio

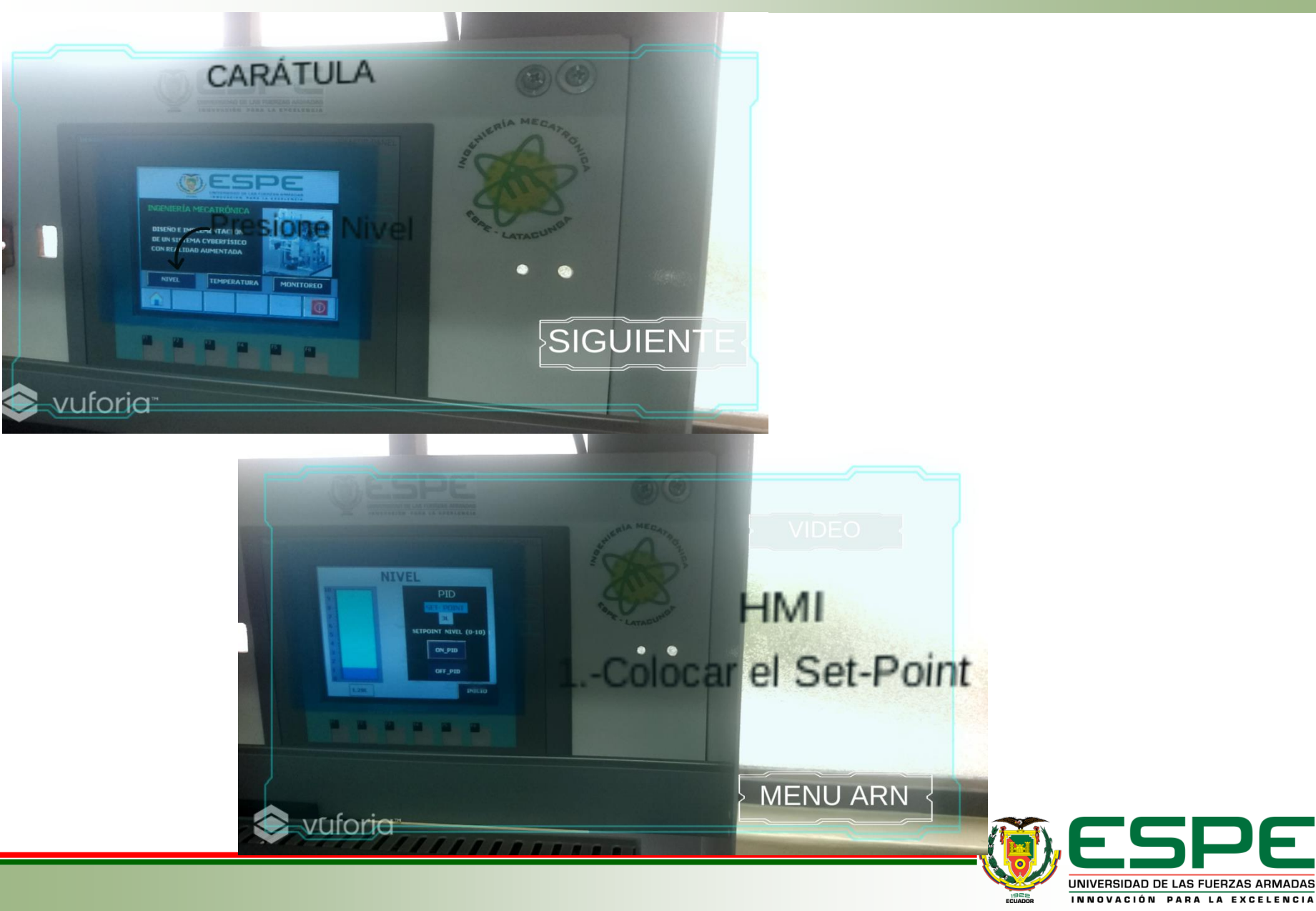

# **VALIDACIÓN DE LA HIPÓTESIS**

#### **La hipótesis planteada es la siguiente:**

La hipótesis planteada en el proyecto es:

¿El Sistema Ciber-físico con realidad aumentada facilitará el desarrollo de prácticas de la estación de trabajo compacta MPS mediante el monitoreo y despliegue virtual de información en el Laboratorio de Mecatrónica?

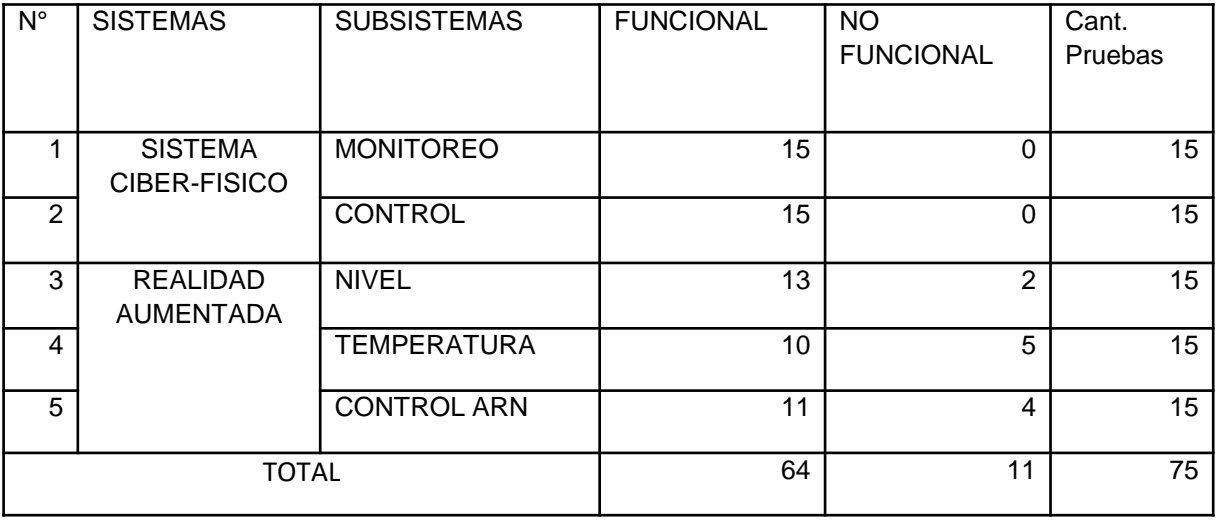

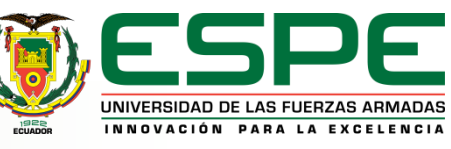

## **VALIDACIÓN DE LA HIPÓTESIS**

Para realizar la validación de la hipótesis se usa la prueba de asociación basada en

la distribución Chi Cuadrado.

$$
\lambda^2 = \sum_{i=1}^k \frac{(O_i - E_i)}{E_i}
$$

Dónde:  $\lambda^2$ : Chi cuadrado.  $O_i$ : Es la frecuencia absoluta observada o empírica.  $E_i$ : Es la frecuencia esperada.

 $\lambda^2$ : 11,0795  $\lambda^2$ <sub>TABLA</sub>: 7,7794

 $\lambda^2 > \lambda^2$ TABLA

∴Se procede a aceptar la hipótesis

confiabilidad superior al 95%

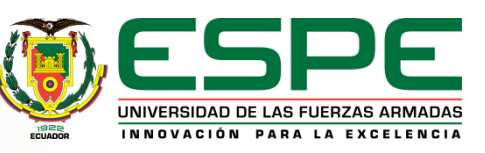

# **CONCLUSIONES**

- Se diseñó e implementó un sistema ciber-físico con realidad aumentada para facilitar el desarrollo de prácticas de la estación de trabajo compacta MPS mediante el monitoreo y despliegue virtual de información en el Laboratorio de Mecatrónica de la Universidad de las Fuerzas Armadas ESPE Extensión Latacunga.
- El estado del arte permitió obtener información de un sistema ciber-físico el mismo que resulta de la integración de computación, redes y procesos físicos, mientras que la realidad aumentada, permite combinar el mundo real, en ese caso la estación de trabajo MPS, con información virtual como objetos 3D, videos, textos y animaciones sobre el desarrollo de una guía de desarrollo de prácticas de control de nivel y temperatura.
- Para la comunicación del sistema ciber-físico se eligió el router Huawei CNT 2017 de velocidad WiFi de 300 Mbps a 2,4 GHz, en el cual se realizaron las configuraciones para establecerse en una misma red tanto el PLC como los dispositivos, los mismos que pueden conectarse hasta unos 20m a la redonda.
- El sistema ciber-físico está compuesto de dos partes, monitoreo y control, el monitoreo maneja cuatro sensores analógicos (presión, nivel, temperatura, caudal) y cuatro digitales (nivel alto, nivel bajo, desbordamiento, flotador) mientras que para el control se maneja cuatro actuadores (bomba, calentador, válvula de bola y válvula proporcional). Fue necesaria la utilización de la estación compacta MPS porque cuenta con varios procesos e involucra diferentes sensores y actuadores, por ende, se aproxima de mejor manera a poder manejar un entorno industrial.

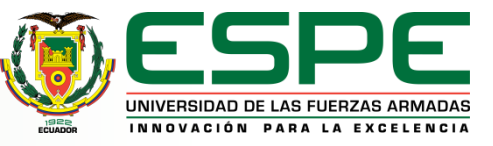

## **CONCLUSIONES**

- En la parte de la creación del sistema ciber-físico con realidad aumentada, se utilizaron diferente software como Android Studio y las librerías de Moka7 para la comunicación, el TIA Portal para la programación de la estación, Blender para el diseño de objetos 3D y Unity para la integración del contenido desarrollado por todos los softwares además la creación de información virtual, realidad aumentada (Vuforia) y la generación de la aplicación móvil.
- La aplicación móvil que contiene el sistema ciber-físico con realidad aumentada tiene compatibilidad con dispositivos Android desde la versión 4.1 hasta la actual, sin importar el tamaño de la pantalla o la marca. Pero hay que considerar que la velocidad de la aplicación depende del procesador del celular.
- Se realizaron pruebas de funcionamiento de la aplicación móvil mediante el principio de Roger Pressman, evaluando de esta manera aspectos como el contenido, la estructura, la funcionalidad, usabilidad, compatibilidad y desempeño.
- Como resultado de las encuestas efectuadas a 20 estudiantes de la carrera de Ingeniería Mecatrónica se pudo verificar que facilitó el desarrollo de prácticas tanto de nivel como de temperatura de la estación de trabajo compacta MPS mediante el monitoreo, control y el despliegue virtual de información que se le implemento en el sistema ciber-físico con realidad aumentada.

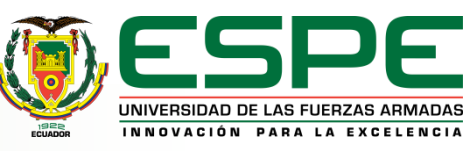

# **CONCLUSIONES**

- La aplicación contempla una comunicación entre un software libre como es Android Studio y privativos como son TIA Portal, Unity (Vuforia), con la ayuda de las librerías Moka7 que contiene métodos internos de comunicación S7.
- Las contantes del control PID que dieron una adecuada sintonización de la planta como tal fueron obtenidas mediante el uso del método empírico o tanteo obteniendo las siguientes constantes: P=395, Ti=3, Td=1.
- El sistema ciber-físico con realidad aumentada permite tener una buena experiencia de uso, analizar, captar, incursionar y mejorar el modo de operación por parte de los futuros ingenieros que se forman en la Universidad de las Fuerzas Armadas ESPE.
- Este sistema ciber-físico con realidad aumentada se enfoca a la industria 4.0, debido que aparte de ocupar la electrónica y automatización que es parte de la industria 3.0, también maneja redes de comunicación entre dispositivos inteligentes como son los Smartphones y la información virtual que se puede implementar directamente en el mundo real.
- La aplicación móvil puede ser manejada por estudiantes de la Ingeniería Mecatrónica que se encuentren cursando cualquier nivel de la carrera y quieran familiarizarse con procesos industriales e integración de nuevas tecnologías.

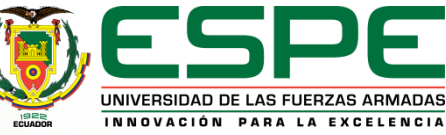

## **RECOMENDACIONES**

- Para realizar un mantenimiento mecánico es importante trabajar con herramientas apropiadas principalmente para el ajuste de los elementos debido a que pueden presentarse daños de encuadre o a su vez generar mayor presión de la requerida terminando en daños o aislamientos.
- Para un mantenimiento en las partes eléctricas y electrónicas es importante partir desde los manuales, los cuales permiten identificar la estructura que poseen los módulos conexiones de alimentación y de comunicación, de esta manera evitando realizar conexiones que puedan afectar a la estación de trabajo compacto MPS.
- Para realizar el control de la estación de trabajo compacto es necesario tener en cuenta las direcciones que tiene dentro del controlador tanto para la parte de los sensores como de los actuadores debido a que se puede dañar los componentes de la parte física si se realiza una mala activación sin considerar lo que sucede.

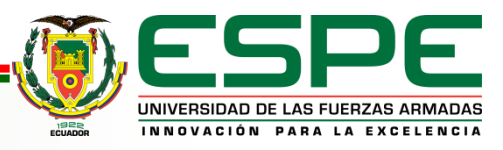

## **RECOMENDACIONES**

- Si se desea realizar trabajos futuros es necesario realizar adecuadamente la utilización de los bloques de datos debido a que estos permiten trabajar los direccionamientos de entradas, salidas, memorias y todas las variables utilizadas dentro de la programación, de esta manera pudiendo leer o manipular de una forma directa mediante cualquier tipo de comunicación.
- Al momento de realizar programaciones que sean alternas a la utilizada en el desarrollo de este proyecto es necesario no manipular el main, funciones o bloques de datos, sino es recomendable realizar la creación de nuevas funcionalidades, si se trabaja con el mismo programa, pero si se utiliza otro programa no habría problema, pero no entraría en funcionamiento el sistema ciber-físico.
- Al momento de realizar la utilización de un dispositivo que tenga la aplicación verificar que al momento de conectarse a la red tenga una dirección diferente a la del PLC debido a que si tiene la misma no se va a poder realizar el monitoreo de ninguno de los datos.

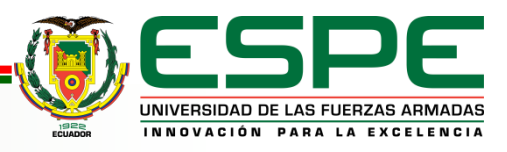

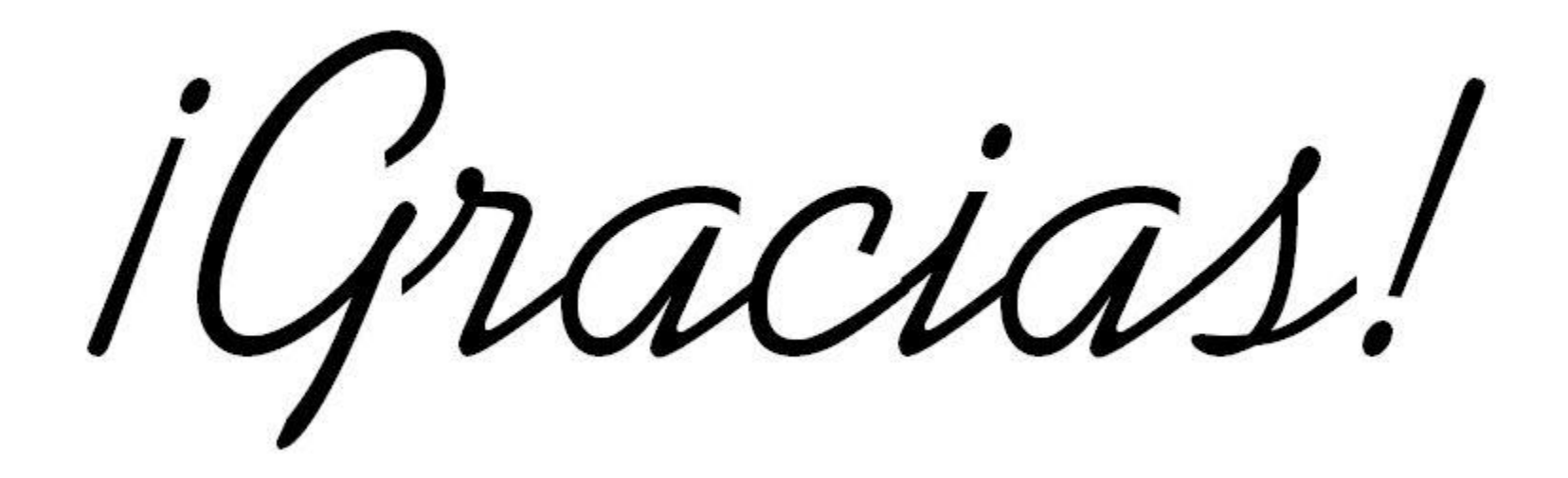

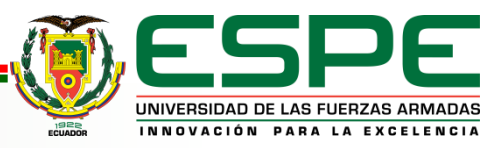